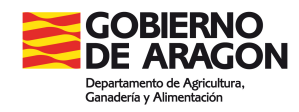

# INSTRUCCIONES ALEGACIONES AL CONTROL ADMINISTRATIVO

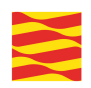

# **INDICE**

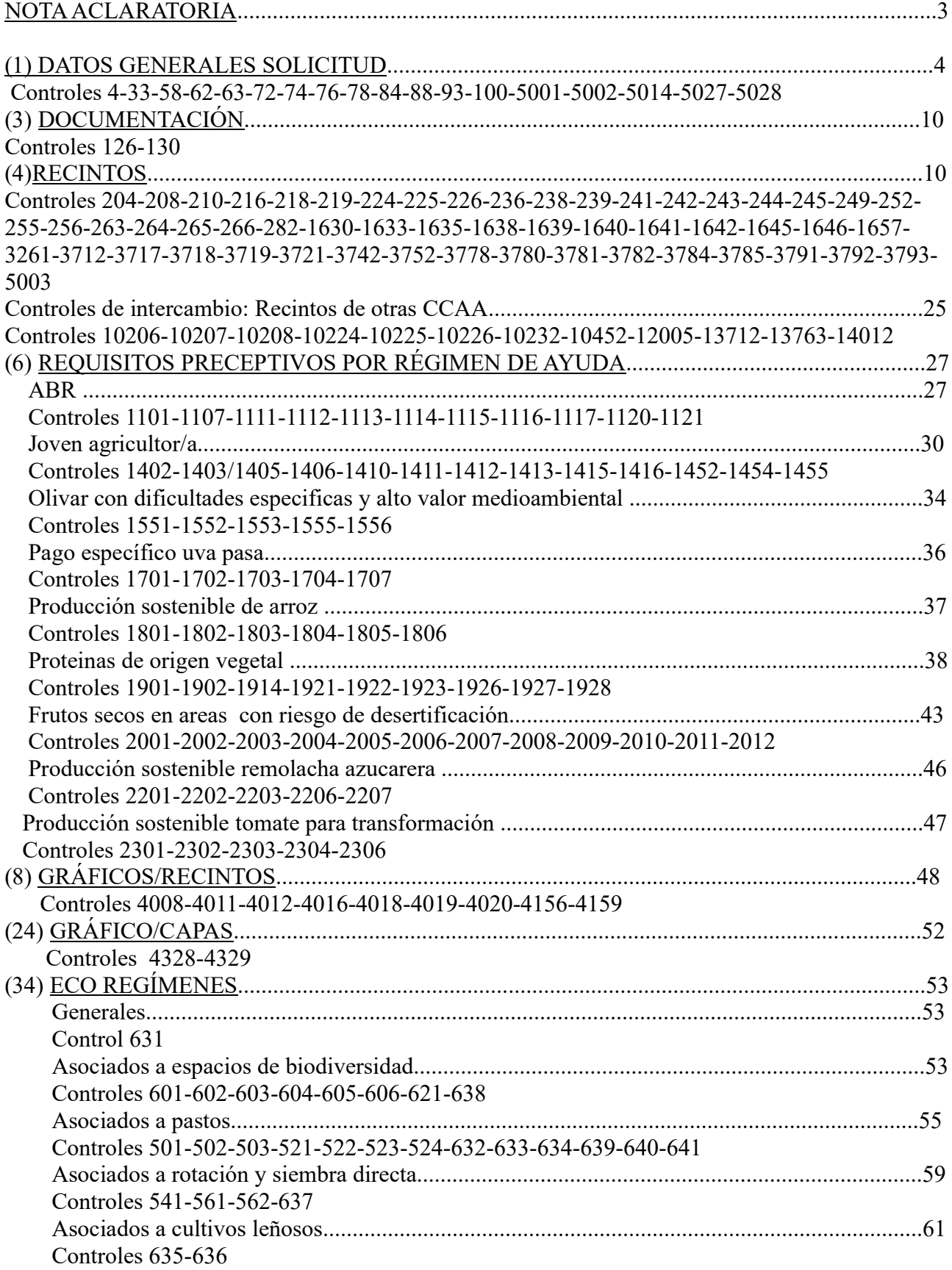

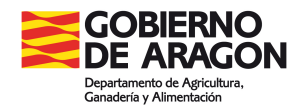

#### NOTA ACLARATORIA:

Se contestará al control administrativo de la siguiente manera:

# **OBLIGADOS A COMUNICARSE ELECTRONICAMENTE OBLIGADAMENTE CON LA ADMINISTRACIÓN (Comunicación electrónica):**

Son las personas jurídicas y entidades sin personalidad jurídica, aquellos declarantes personas físicas con un importe de Pago Básico asignado al fin de la campaña 2022 superior a 4.000 euros de ayudas y personas fisicas que no estando obligadas lo hayan solicitado expresamente en el momento de la presentación de la solicitud.

La presentación de alegaciones, aportación de documentación y recursos a resoluciones unicamente pueden realizarse a traves del Portal del Ciudadano (Gpi). Excepcionalmente aquellos trámites electrónicos que no puedan realizarse por GPI se realizarán a traves del Registro Electrónico General de Aragón (REGA) o a través de los registros dispuestos en el articulo 16.4 de la Ley 39/2015, de 1 de octubre.

+ Solicitante que haya autorizado a una Entidad colaboradora a recibir la comunicación en su nombre y a que le gestione las alegaciones: Se lo resolverá la Entidad colaboradora en el Portal del ciudadano (GPI) con el **Motivo 2-Alegación a lo comunicado en TAU** y en Justificación se hará constar **"Control administrativo"** y si hay que modificar datos de recintos lo hará en la pestaña de Datos de recintos.

+ Solicitante que no haya autorizado a le entidad colaboradora a recibir la comunicación en su nombre y a que le gestione las alegaciones: A través del Portal del ciudadano (GPI) con el Motivo **2-Alegación a lo comunicado en TAU** y en Justificación se hará constar **"Control administrativo"** subiendo la hoja de alegaciones cumplimentada o los documentos requeridos por GPI en la pestaña de Documentos aportados.

Si se va a ratificar o tiene una alegación al SIGPAC pendiente no hace falta que haga nada. Solo hay que presentar en GPI una Alegación a la Solicitud Única cuando se quiera presentar un escrito de alegaciones, la hoja de alegaciones al control administrativo, adjuntar documentación o modificar las pestañas de recintos en GPI.

# **NO OBLIGADOS A COMUNICARSE ELECTRONICAMENTE CON LA ADMINISTRACIÓN Y QUE NO LO HAN SOLICITADO (Comunicación Ordinaria):**

En la OCA o presentando la documentación requerida en cualquier registro de la administración

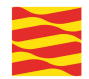

# **(1) Datos generales de la solicitud**

#### **4 Verificación de que la fecha de registro de la solicitud esté fuera de plazo de presentación**

Informativo. No se admite al estar fuera del plazo de presentación. Si quiere presentar una alegación, lo hará de la siguiente manera:

*Comunicación electrónica*: Adjuntar el escrito por GPI en la pestaña de "**Documentos aportados"**.

*Comunicación ordinaria*: Presentar escrito en la OCA u otro registro de la Administración.

**33 Comprueba que se ha cumplimentado la fecha de nacimiento del solicitante o de los socios** Hay que complementar dicha fecha incorporando el documento escaneado del DNI.

*Comunicación electrónica*: Adjuntar el escrito y DNI por GPI en la pestaña de "**Documentos aportados"**.

*Comunicación ordinaria*: Presentar escrito en la OCA o registro de la Administración, aportando documento DNI

#### **58 Provincia y municipio de residencia no existen o incorrectos**

No paga la solicitud completa. No tiene marcado el check de "Domicilio residencia igual al de notificación" y sin completar los datos de Dirección de residencia.

*Comunicación electrónica*: Adjuntar escrito solicitando que se le marque el check de "Domicilio de residencia igual al de notificación" GPI en la pestaña de "**Documentos aportados"** o hacerlo constar en la ventana de Justificación o indicar los datos de la Dirección de residencia.

*Comunicación ordinaria*: Presentar escrito en la OCA o registro de la Administración, solicitando que se le marque el check de "Domicilio de residencia igual al de notificación" o indicar los datos de la Dirección de residencia.

#### **62 Verificación de que el código de Sucursal exista y sea correcto**

Cumplimentarlo correctamente. Que aporten justificante Entidad Bancaria.

*Comunicación electrónica*: Adjuntar el escrito y justificante bancario por GPI en la pestaña de "**Documentos aportados"**.

*Comunicación ordinaria*: Presentar escrito en la OCA o registro de la Administración, aportando escrito y justificante bancario.

# **63 Verificación de que el dígito de control del IBAN, el digito de control de la cuenta y el número de cuenta corriente existan y se cumpla el algoritmo**

Cuenta incorrecta.Aportar un escrito de Alegaciones con el justificante de la Entidad Bancaria.

*Comunicación electrónica*: Adjuntar el escrito y justificante bancario por GPI en la pestaña de **"Documentos aportados"**.

*Comunicación ordinaria*: Presentar escrito en la OCA o registro de la Administración, aportando

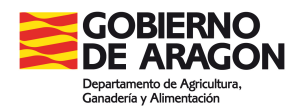

escrito y justificante bancario.

**72 Verificación de la existencia de datos para cada línea de ayuda que marca que solicita** Se trata de un control que afecta a todas las líneas de ayuda directas por superficie.

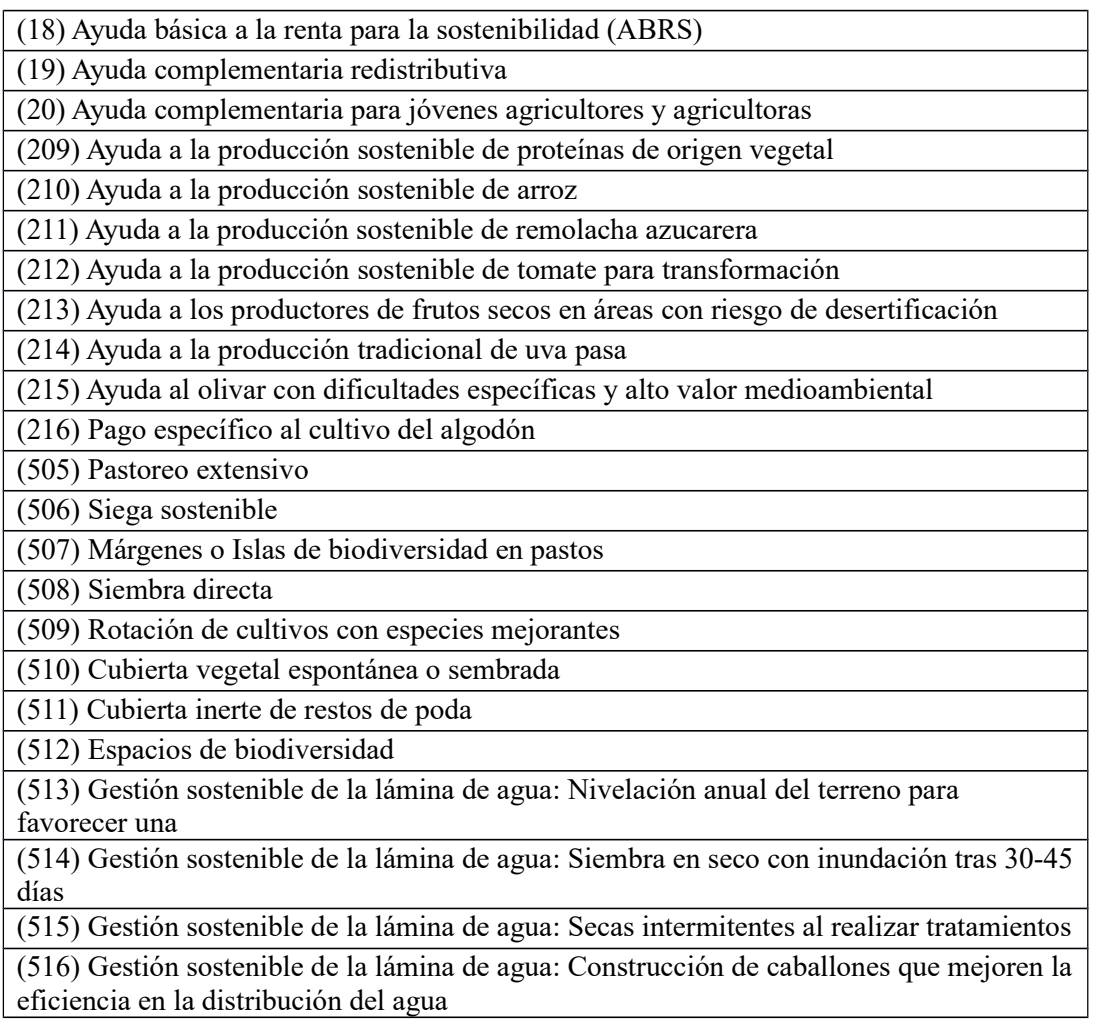

Si solicita **ayudas asociadas agrícolas (remolacha azucarera, proteína de origen vegetal)** debe declarar al menos un recinto con superficie de cruce mayor que cero con producto y variedad/especie/tipo principales de los admitidos para la línea de ayuda asociada agrícola solicitada y con línea de ayuda asociada agrícola principal solicitada o al menos un recinto con superficie de cruce mayor que cero con producto y variedad/especie/tipo secundarios de los admitidos para la línea de ayuda asociada agrícola solicitada y con línea de ayuda asociada agrícola secundaria solicitada.

Aunque se supone que el sistema no permite que se den estos casos, lo cierto es que con algunas precargas sí que hay incidencias que han saltado. En estos casos, en la pestaña de recintos tiene que comprobarse que tiene superficie declarada gráfica mayor que cero, o un producto / variedad admisible.

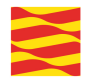

Si solicita ayudas **asociadas agrícolas distintas a las del apartado anterior** debe declarar al menos un recinto con superficie de cruce mayor que cero con producto y variedad/especie/tipo de los admitidos para la línea de ayuda asociada agrícola solicitada y con línea de ayuda asociada agrícola solicitada. El procedimiento es el mismo que en el anterior caso.

**Si solicita el pago de la ayuda de ABRS:** debe declarar al menos un recinto con superficie de cruce mayor que cero con producto y variedad/especie/tipo de los admitidos para la línea de ABRS y con línea de ayuda ABRS o bien, debe declarar al menos un recinto con superficie de cruce mayor que cero, con la marca "Superficies admisibles ABRS Art. 9.4" y con línea de ayuda ABRS. El procedimiento es el mismo que en el caso anterior.

Si solicita alguna de las **prácticas de eco regímenes** debe declarar al menos un recinto con superficie de cruce mayor que cero con producto de la agrupación admitida para la práctica solicitada y con práctica solicitada. Si no es así para alguna de las líneas de ayudas/práctica solicitadas, se asignará el control a la solicitud para dicha línea de ayuda/práctica. El procedimiento es el mismo que en el anterior caso.

Actuación del interesado: Modificar en GPi indicando en el recinto en concreto que tiene la incidencia el producto y variedad correcto.

*Comunicación electrónica*: En datos de "recintos" GPI grabar el producto/variedad correcto.

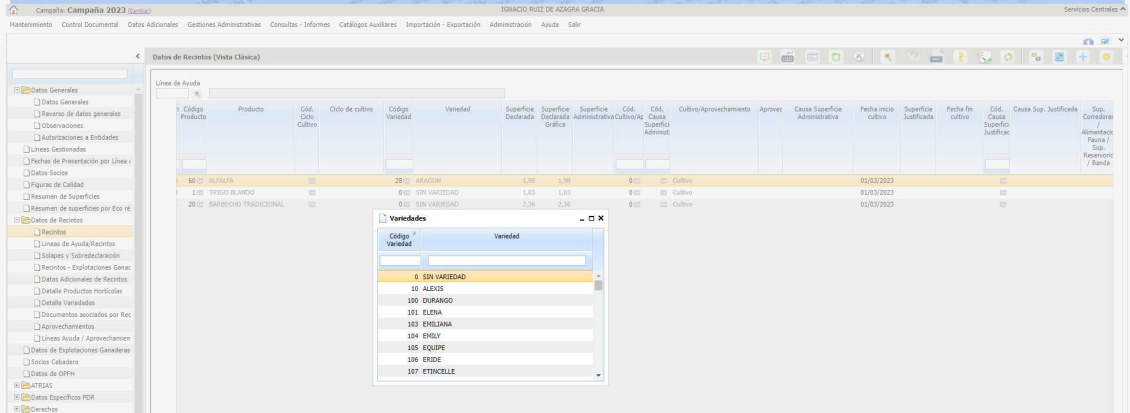

Adicionalmente En pestaña de "documentos aportados" adjuntar pdf de las facturas de semillas de esa variedad. Tipo de documento **ARA 3-Alegaciones al control administrativo**.

*Comunicación ordinaria*: Presentar escrito en la OCA o registro de la Administración solicitando la modificación del producto/variedad y aportar la factura de las semillas.

#### **74 Solicitud que no tiene recintos,ni explotaciones ganaderas, ni colmenas por colmenar**

Informativo. "Insertar en SGA la explotación ganadera que el solicitante justifique y esté registrada en SITRAN"

*Comunicación electrónica*: Adjuntar copia del Libro de explotación ganadera por GPI en la pestaña de **"Documentos aportados"**.

*Comunicación ordinaria*: Presentar copia del Libro de explotación ganadera en la OCA o registro de la Administración.

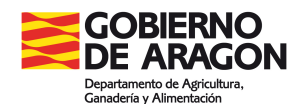

#### **76 Existe localidad de residencia o notificación**

Cumplimentar la localidad.

*Comunicación electrónica*: Adjuntar escrito indicando la localidad en la pestaña de "**Documentos aportados**" o hacerlo constar en justificante.

*Comunicación ordinaria*: Adjuntar escrito indicando la localidad en la OCA u otro registro de la Administración.

#### **78 Verificación de que la cuenta corriente del solicitante no esté dada de baja**

La cuenta corriente del solicitante está dada de baja en las tablas. Ver si es un error y en ese caso indicarlo, o hay que grabar una cuenta nueva.

*Comunicación electrónica*: Adjuntar escrito por GPI indicando la cuenta correcta en la pestaña de "**Documentos aportados**".

*Comunicación ordinaria*: Adjuntar escrito indicando la cuenta correcta en la OCA u otro registro de la Administración.

# **84 Verificación de que si existe registro de socio de primer nivel, existan nombre/razón social y primer y segundo apellido del mismo**

Incorporar esta información.

*Comunicación electrónica*: Adjuntar escrito indicando los datos del socio en la pestaña de **"Documentos aportados"**.

*Comunicación ordinaria*: Adjuntar escrito indicando los datos del socio en la OCA u otro registro de la Administración.

### **88 Verificación de que para toda forma jurídica que corresponda a una sociedad la suma de los porcentajes de participación en el capital social de todos los socios de primer nivel sea el 100%**

Se ejecuta a solicitantes que sean entidades jurídicas, excepto a aquellas cuyo número de identificación fiscal comience por la letra: "A" (Sociedades anónimas).

Hay que incorporar correctamente el porcentaje de cada uno de los socios con la participación recogida en los estatutos vigentes.

*Comunicación electrónic*a: Adjuntar escrito indicando socios y porcentaje por GPI en la pestaña de **"Documentos aportados"**.

*Comunicación ordinaria*: Presentar escrito indicando socios y porcentaje en la OCA o registro de la Administración

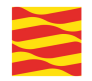

# **93 Verificación de la existencia de marca de línea de ayuda que solicita por los datos de cultivos secundarios declarados**

Incorporar esta información.

*Comunicación electrónica*: Si realiza la alegación la entidad, marcar la línea en datos de recintos , si la realiza un particular adjuntar el escrito por GPI en la pestaña de **"Documentos aportados"**.

*Comunicación ordinaria*: Presentar hoja de alegaciones indicando la línea de ayuda, en la OCA o registro de la Administración.

# **100 Comprobación de la correspondencia entre el tipo de persona jurídica declarada y el documento de identificación del productor**

No concuerda la Forma jurídica declarada en Datos Fiscales del solicitante con lo declarado en Datos del solicitante. Cambiar al correcto.

*Comunicación electrónica*: Adjuntar el escrito por GPI en la pestaña de **"Documentos aportados**", indicando que el tipo de persona juríca correcto.

*Comunicación ordinaria*: Presentar hoja de alegaciones indicando que el tipo de persona juríca correcto.

# **5001 NIF incorrecto**

*Comunicación electrónica*: Aportar escrito de Alegaciones con el NIF o NIE correcto, o justificante (Tarjeta residencia, en el caso de NIE incorrecto), por GPI en la pestaña de **"Documentos aportados"**.

*Comunicación ordinaria*: Aportar escrito de Alegaciones con el NIF o NIE correcto, o justificante (Tarjeta residencia, en el caso de NIE incorrecto), en la OCA u otro registro de la Administración.

#### **5002 CIFs nuevos sin acreditación del representante o se ha modificado el representante**

*Comunicación electrónica*: Alegar lo que consideren conveniente, y aportando la documentación que acredite la representación y el CIF del representante, por GPI en la pestaña de **"Documentos aportados"** con los siguientes códigos:

+ CIF del solicitante: código SGA264

+ CIF/NIF del representante: código 3

+ Acreditación del representante : código 4

*Comunicación ordinaria*: Alegar lo que consideren conveniente, y aportando la documentación que acredite la representación y el CIF del representante, en la OCA u otro registro de la Administración.

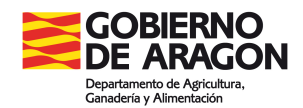

# **5014 Obligación de presentación solicitud telemática**

Según lo publicado en la Orden AGM 328/2023 para la presentación de la Solicitud Única de ayudas de la PAC en su articulo Decimoquinto "comunicaciones con el interesado" las personas físicas con un importe de Pago Básico asignado al fin de la campaña 2022 superior a 4.000 euros o las personas físicas que así lo soliciten expresamente en el momento de la presentación de la solicitud, se efectuarán de modo electrónico. Les aparecía premarcado en la Solicitud y lo han desmarcado. Tienen que marcarlo en Datos Generales-Comunicación correo electrónico /SMS.

*Comunicación electrónica*: Adjuntar escrito por GPI en la pestaña de **"Documentos aportados"**, solicitando marcar en Datos Generales-Comunicación correo electrónico/SMS, los dos checks:

- + Autoriza a la administración para efectuarle notificaciones telemáticas.
- + Autoriza a la administración para enviar información mediante correo electrónico.

*Comunicación ordinaria*: Presentar escrito en la OCA o registro de la Administración, solicitando marcar en Datos Generales-Comunicación correo electrónico/SMS, los dos checks:

+ Autoriza a la administración para efectuarle notificaciones telemáticas.

+ Autoriza a la administración para enviar información mediante correo electrónico.

#### **5027 NIF del representante incorrecto**

*Comunicación electrónica*: Alegar lo que consideren conveniente, y aportar el CIF del representante, por GPI en la pestaña de Documentos aportados con el código **3-CIF/NIF del representante.**

*Comunicación ordinaria*: Alegar lo que consideren conveniente, y aportar el CIF del representante, en la OCA u otro registro de la Administración.

#### **5028 CIF incorrecto**

*Comunicación electrónica*: Alegar por GPI en la pestaña de Documentos aportados lo que consideren conveniente, y aportar el CIF, con los siguientes códigos:

- + **2-CIF/NIF del solicitante**
- **+ SGA264-CIF del solicitante**

*Comunicación ordinaria*: Alegar lo que consideren conveniente, y aportar el CIF, en la OCA u otro registro de la Administración.

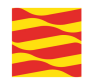

# **(3) Documentación**

# **126 Documentación que debe acompañar a las superficies utilizadas para la producción del cáñamo presentada incorrecta tras la revisión documental**

Revisada la documentación presentada del "Contrato con la industria transformadora (Cáñamo)", o bien la "Autorización de la AEMPS (Cáñamo), es incorrecta. Presentar la documentación correcta :

*Comunicación electrónica*: Aportar el contrato /autorización, por GPI en la pestaña de Documentos aportados, con los siguientes códigos:

+ **SGA338**-Contrato con la industria transformadora (cáñamo)

+ **SGA345**-Autorización de la AEMPS (cáñamo)

*Comunicación ordinaria*: Aportar el contrato /autorización, en la OCA u otro registro de la Administración.

# **130 Comprobación si se ha declarado Cáñamo en alguna línea de declaración, de que se ha aportado el documento " Etiquetas de envases de semilla del cáñamo**

Hace 0 la superficie del recinto para cañamo como producto principal. Tiene que presentar el documento con el código **SGA337**-Etiquetas de envases de semilla de cáñamo.

*Comunicación electrónica*: Aportar las **" Etiquetas de envases de semilla del cáñamo" (Documento SGA337)**, por GPI en la pestaña de Documentos aportados.

*Comunicación ordinaria*: Aportar las **" Etiquetas de envases de semilla del cáñamo"** , en la OCA u otro registro de la Administración.

# **(4) Recintos**

# **204 Verificación de que la combinación de producto y línea de ayuda/práctica solicitada que declara en cada recinto, sea correcta**

Son incidencias en las que no son compatibles el producto declarado con la línea de ayuda. Un ejemplo sería solicitar la línea de ayuda 509 (ER de rotación con especies mejorantes) con producto 63 (pastos temporales)

El titular en controles administrativos no puede darse de baja

# **208 Comprobación de que bajo un mismo número de parcela agrícola o forestal no existan productos principales y/o productos secundarios y/o variedades/especies/tipos principales y secundarios y/o líneas de ayuda principales/prácticas y secundarias o sus combinaciones y/o sistemas de explotación diferentes**

Modificar el número de parcela agrícola, dándole el siguiente al último.

#### *Comunicación electrónica*:

+ Si lo realiza la entidad, modificar en la pestaña de recintos el número de parcela agrícola.

+ Si lo realiza el titular de la solicitud, presentar escrito solicitando se modifique el número de parcela agrícola, en la pestaña de **"Documentos aportados"**.

*Comunicación ordinaria*: presentar escrito solicitando se modifique el número de parcela agrícola, en la OCA u otro registro de la Administración.

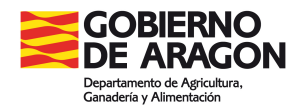

# **210 Verificación de si en una solicitud de determinada C.A. hay recintos pendientes de comprobar por otras CC.AA.**

Se está declarando una provincia que no corresponde a la Comunidad autónoma. Corregir el error.

*Comunicación electrónica*: Presentar escrito indicando la provincia correcta, por GPI en la pestaña de **"Documentos aportados"** o indicarlo en la pestaña de justificación de Datos Generales.

*Comunicación ordinaria*: Presentar escrito indicando la provincia correcta, en la OCA u otro registro de la Administración.

**216 Verificación contra SIGPAC de si el identificativo del recinto declarado no es nulo y existe** No existe el código de municipio y/o agregado y/o zona y/o polígono y/o parcela. Revisar y declarar con los datos correctos

#### *Comunicación electrónica*:

+ Si lo realiza la entidad, dar de baja la línea con los datos incorrectos y dar de alta un nuevo recinto con los datos alfanuméricos correctos.

+ Si lo realiza el titular de la solicitud, presentar escrito indicando las referencias catastrales correctas, en la pestaña de **"Documentos aportados"**.

*Comunicación ordinaria*: Presentar escrito indicando las referencias catastrales correctas, en la OCA u otro registro de la Administración.

#### **218 Superficie bruta de cruce sobre el recinto supera superficie SIGPAC entre todas las solicitudes**

Son recintos declarados por más de un expediente que superan la superficie SIGPAC. Hará alegación el que deba reducir su superficie.

*Comunicación electrónica*: Por GPI. Si realiza la alegación la entidad hacerlo en **Datos de recintos**, reduciendo la superficie. Si la realiza el particular, presentar hoja de alegaciones indicando la superficie correcta y adjuntando croquis en la pestaña de **"Documentos aportados"**.

*Comunicación ordinaria*: Presentar escrito hoja de alegaciones cumplimentada indicando al superficie correcta y adjuntando croquis, en la OCA o registro de la Administración.

#### **219 Superficie bruta de cruce sobre el recinto en la misma solicitud supera la superficie SIGPAC**

Error en grabación en que queda una superficie declarada diferente a la gráfica o recintos declarados en varias líneas de declaración que por redondeo superan la superficie SIGPAC.

*Comunicación electrónica*: Por GPI. Si realiza la alegación la entidad hacerlo en **Datos de recintos**, ajustando la superficie para que no haga el redondeo o borrando la gráfica y volviéndola a generar. Si la realiza el particular, presentar hoja de alegaciones cumplimentada en la pestaña de **"Documentos aportados"**, indicando la superficie correcta.

*Comunicación ordinaria*: Presentar escrito hoja de alegaciones indicando superficie correcta en la OCA o registro de la Administración

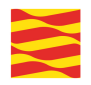

# **224 La superficie neta de cruce total sobre un mismo recinto en una misma solicitud no puede superar la superficie admisible que el SIGPAC establece para ese recinto**

Saldrán los recintos con las alegaciones denegadas o parcialmente aprobadas, o que no hayan presentado alegación al SIGPAC. Revisar y si hay que modificar superficie actuar como en el 218.

**225 La superficie neta de cruce total sobre un mismo recinto en el conjunto de las solicitudes, no puede superar la superficie admisible que el SIGPAC establece para ese recinto** Igual que el 224 o el 218. Si tiene que reducirse superficie actuar como en el 218

# **226 Recinto abandonado según SIGPAC por el que solicita alguna ayuda/práctica**

Informativo. Recinto con incidencia 117 en SIGPAC.

# **236 Parcela/recinto de concentración parcelaria que no está definida como tal en datos adicionales**

Comprueba la existencia de las parcelas de concentración parcelaria. Si no es un recinto de concentración quitar la marca, si es de concentración y no existe el código de municipio/agregado/zona/polígono y parcela revisarlo y declarar con los datos correctos.

*Comunicación electrónica*: Por GPI. Si la realiza la alegación la entidad, quitar el check de ZC o dar de baja la línea con los datos incorrectos y dar de alta una nueva línea con los datos en **"Datos de recintos"**. Si la realiza el interesado subir en **"Documentos aportados"** la hoja de alegaciones al control administrativo solicitando quitar la marca de ZC o modificando los datos incorrectos .

*Comunicación ordinaria*: Presentar la hoja de alegaciones al control administrativo solicitando quitar la marca de ZC o modificando los datos incorrectos, en la Oca o registro de la Administración

# **238 Recinto cuyo CAP/CSP declarado es mayor al CAP/CSP prevalente y no presenta alegación al SIGPAC**

Informativo. No hay que hacer nada

# **239 Recinto cuyo CAP/CSP declarado es nulo o un valor no admitido**

No tiene CSP declarado. Grabar el dato.

# *Comunicación electrónica*: Por GPI.

+ Si lo realiza la entidad, grabar el dato de CPS correcto.

+ Si lo realiza el titular de la solicitud, presentar escrito indicando el CPS correcto.

*Comunicación ordinaria*: Presentar escrito indicando el CPS correcto, en la OCA o registro de la Administración.

# **241 La suma de superficie de cruce declarada sobre una misma parcela/recinto declarada de Concentración parcelaria en una misma solicitud no puede superar la superficie de la parcela/recinto definida en Datos adicionales**

Son recintos de concentración que existían cuando se hizo la solicitud, pero que luego se dieron de baja y ahora tiene otro número de recinto. Hay que declararlos con el número de recinto correcto.

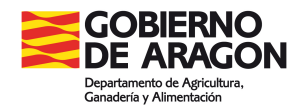

*Comunicación electrónica*: Por GPI.

+Si la realiza la alegación la entidad, dar de baja la línea con el dato de recinto incorrecto y dar de alta una nueva línea con los datos correctos

+ Si la realiza el interesado subir en **"Documentos aportados"** la hoja de alegaciones al control administrativo indicando el número de recinto correcto.

*Comunicación ordinaria*: Presentar la hoja de alegaciones al control administrativo indicando el número de recinto correcto, en la Oca o registro de la Administración

# **242 Recinto que se encuentra entre los no declarables**

Informativo. El propietario de los recintos ha presentado un escrito diciendo que no las tiene arrendadas y que quiere que no se declaren. No hay que hacer nada, salvo que pueda documentar el derecho a cultivarlos por sentencia judicial.

*Comunicación electrónica*:Presentar escrito de alegaciones y sentencia judicial por GPI en la pestaña de **"Documentos aportados"**.

*Comunicación ordinaria*: Presentar escrito de alegaciones y sentencia judicial en la Oca o registro de la Administración

**243 La superficie bruta de cruce total sobre un mismo recinto en el conjunto de las solicitudes no puede superar la superficie total que el SIGPAC establece para ese recinto** Superan la superficie del recinto SIGPAC entre todos los declarantes.

*Comunicación electrónica*: Por GPI. Si realiza la alegación la entidad hacerlo en "**Datos de recintos"**, reduciendo la superficie. Si la realiza el particular, presentar hoja de alegaciones indicando la superficie correcta y adjuntando croquis en la pestaña de **"Documentos aportados"**.

*Comunicación ordinaria*: Presentar escrito hoja de alegaciones cumplimentada indicando al superficie correcta y adjuntando croquis, en la OCA o registro de la Administración.

**244 La superficie bruta de cruce total sobre un mismo recinto en una misma solicitud no puede superar la superficie total que el SIGPAC establece para ese recinto** Igual que el 243, pero en la misma solicitud.

# **245 Régimen de tenencia arrendamiento/aparceria tienen que tener NIF/CIF arrendador/cedente**

Cumplimentar el CIF/NIF del arrendador o cedente.

*Comunicación electrónica*:Presentar escrito por GPI indicando CIF/NIF en la pestaña de **"Documentos aportados"** o en la ventana de Justificación.

*Comunicación ordinaria*: Presentar escrito indicando CIF/NIF en la Oca o registro de la Administración

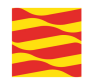

# **249 Recinto en el que se solicita alguna línea de ayuda en el que se declara una variedad/especie/tipo no válido para esa línea y producto correspondiente**

Control informativo. Los productos tienen que tener una variedad correcta para las líneas de ayuda declaradas.

#### **Suelen saltar incidencias en la ayuda a protéicos, ya que no se permiten variedades para uso humano en fresco.**

Como norma general lo que revisa este control es:

- Si solicita a nivel de recinto la línea de ayuda asociada arroz y declara como producto arroz, la variedad/especie/tipo declarada debe corresponder a alguna de las admitidas para esa línea y producto.

- Si solicita a nivel de recinto la línea de ayuda asociada a las proteínas de origen vegetal y declara como producto alguno de los admitidos para la línea de cultivos proteicos, la variedad/especie/tipo declarada debe corresponder a alguna de las admitidas para esa línea y producto.

- Si solicita a nivel de recinto la línea de ayuda asociada a la remolacha azucarera y declara como producto remolacha azucarera, la variedad/especie/tipo declarada debe corresponder a alguna de las admitidas para esa línea y producto.

- Si solicita a nivel de recinto el pago específico al cultivo del algodón y declara como producto algodón, la variedad/especie/tipo declarada debe corresponder a alguna de las admitidas para esa línea y producto.

- Si solicita a nivel de recinto la línea de ayuda asociada a la uva pasa y declara como producto viña, la variedad/especie/tipo declarada debe corresponder a alguna de las admitidas para esa línea y producto.

Si el titular se ha equivocado de variedad, especie, tipo, tendrá que presentar factura de semilla o algún comprobante de esta cuestión para que pueda ser modificado.

#### *Comunicación electrónica*: Por GPI.

+Si lo hace la entidad, en datos de "recintos" **GPI** grabar el producto/variedad correcto.

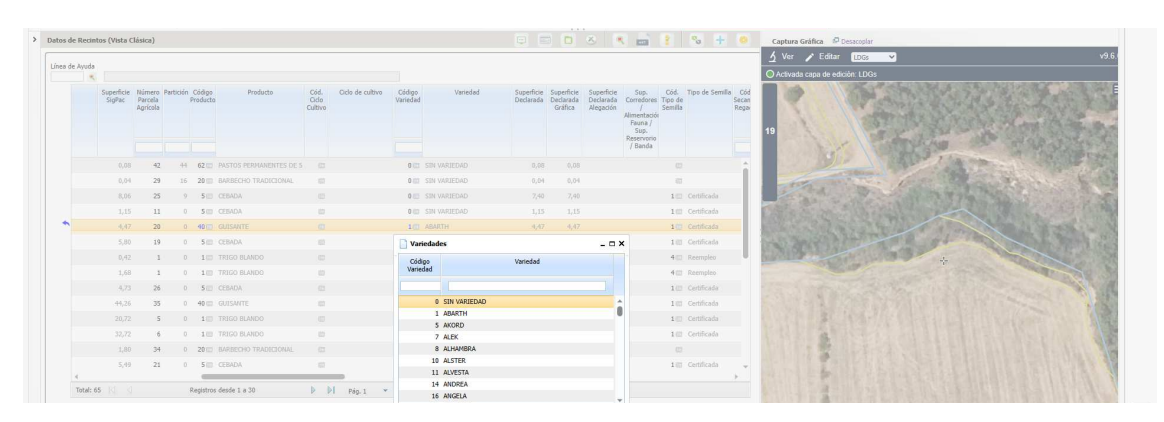

Adicionalmente En pestaña de "documentos aportados" adjuntar pdf de las facturas de semillas de esa variedad. Tipo de documento ARA 3: Alegaciones al control administrativo.

+Si lo hace el interesado, presentar escrito por GPI indicando el producto, variedad correctos en la pestaña de Documentos aportados o en la ventana de Justificación.

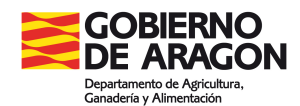

*Comunicación ordinaria*: Presentar escrito en la OCA o registro de la Administración solicitando la modificación del producto/variedad y aportar la factura de las semillas.

**Se comunica que al ser un control administrativo el titular no puede darse de baja de la ayuda en los recintos con incidencia.**

# **252 Verificación de que el sistema de explotación declarado exista y sea un valor de los admitidos**

Indicar si es secano o regadío. No está el dato.

*Comunicación electrónica*:Presentar escrito por GPI indicando si es secano o regadío, en la pestaña de **"Documentos aportados"** o en la ventana de Justificación.

*Comunicación ordinaria*: Presentar escrito indicando si es secano o regadío, en la Oca o registro de la Administración

**255 Recinto declarado en la campaña anterior que no se declara en la campaña actual** En este control se informa de los recintos afectados y hay que contestar al control 256.

#### **256 Los que tienen incidencia en control 255, 282 y 3745 y que la reducción por omisión de superficie supera el 3%**

*Comunicación electrónica*: Presentar escrito de alegaciones y justificar la no declaración de los recintos (venta, expropiación, disolución de contrato, cesión..), en la pestaña de **"Documentos aportados"** o en la ventana de Justificación.

*Comunicación ordinaria*: de alegaciones y justificar la no declaración de los recintos (venta, expropiación, disolución de contrato, cesión..), en la Oca o registro de la Administración

**263 Recinto en el que se solicita alguna línea de ayuda secundaria asociada por superficie en el que se declara una variedad/especie/tipo no válido para esa línea y producto correspondiente** El modo de proceder es como el control 204 pero sobre el producto secundario

**264 Verifica que la línea de ayuda secundaria solicitada que declara en cada recinto sea compatible con el uso asignado en SIGPAC para ese recinto** Informativo.

#### **265 Producto secundario declarado en el recinto compatible con el uso SIGPAC**

Informativo. El titular ha debido hacer alegación al SIGPAC, si se ratifica en el producto declarado no hacer nada.

#### **266 Combinación producto principal y secundario no es correcta**

No puede haber incoherencias entre producto principal y secundario. Hay que declarar productos principal y secundario válidos (no se puede declarar leñosos y cultivos herbáceos en misma línea de declaración, o barbecho combinado con cultivos o el mismo producto como principal y secundario).

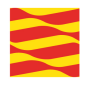

*Comunicación electrónica*:Presentar escrito o la hoja de alegaciones por GPI indicando los cambios que se quieren hacer en los cultivos en la pestaña de **"Documentos aportados"** o en la ventana de Justificación.

*Comunicación ordinaria*: Presentar escrito indicando o la hoja de alegaciones por GPI indicando los cambios que se quieren hacer en los cultivos en la Oca o registro de la Administración

# **282 Verifica si el productor aparece como arrendador de un recinto declarado en campaña anterior y no declarado en campaña actual**

Cuando el 255 detecta que un recinto que se declaró en la campaña anterior no se ha declarado esta campaña, mira si está declarado en otra Solicitud y si no lo está mira quien era el arrendador (recintos arrendados de más de 2 has) y mira si lo ha declarado en su solicitud. Si no lo ha declarado le sale este control. Tendrá que presentar documentación que justifique por que no lo ha declarado.

*Comunicación electrónica*:Presentar escrito y documentación justificando porque no lo ha declarado, en la pestaña de **"Documentos aportados"** o en la ventana de Justificación.

*Comunicación ordinaria*: Presentar escrito y documentación justificando porque no lo ha declarado , en la Oca o registro de la Administración.

# **1630 Verifica que la línea de ayuda PDR solicitada en cada recinto sea compatible con el uso asignado en SIGPAC para ese recinto**

Se comprobará que la línea de ayuda PDR solicitada en el recinto sea compatible con el uso asignado en SIGPAC para ese recinto, según la relación establecida entre líneas de ayuda PDR y usos SIGPAC. Si no es así, se asignará el control a cada recinto objeto de estudio. Los productos declarados han de ser compatibles con el uso SIGPAC y si no ha debido presentar una alegación al SIGPAC.

Informativo. El titular ha debido hacer alegación al SIGPAC.

# **1633 Recinto abandonado según SIGPAC por el que solicita alguna ayuda de PDR o recinto con secciones cuya suma de superficie de cruce PDR por línea de ayuda supera la superficie de las secciones sin incidencia de abandonado**

Se comprobará que el recinto no tenga la incidencia de abandono en SIGPAC.

Informativo. El titular ha debido hacer alegación al SIGPAC.

# **1635 Verifica que la línea de ayuda PDR solicitada en cada recinto declarado se corresponda con el uso asignado en SIGPAC para ese recinto**

Se comprobará que la línea de ayuda PDR solicitada en el recinto declarado se corresponda con el uso asignado en SIGPAC para ese recinto, según la relación establecida entre líneas de ayuda y usos SIGPAC. Si no es así, se asignará el control a cada línea objeto de estudio. Los productos declarados han de ser compatibles con el uso SIGPAC y si no ha debido presentar una alegación al SIGPAC

Informativo. El titular ha debido hacer alegación al SIGPAC.

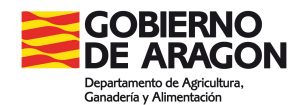

**1638 Verifica que la línea de ayuda PDR solicitada en cada recinto declarado se corresponda con el uso asignado en SIGPAC para ese recinto, comprobando tanto los recintos con Detalle de secciones de CNC de SIGPAC como recintos sin Detalle de secciones**

Se ejecuta únicamente a recintos con incidencia 1635 ó 1637. Se asignará el control a recintos que tengan asignados el control administrativo 1635 o el 1637. Los productos declarados han de ser compatibles con el uso SIGPAC y si no ha debido presentar una alegación al SIGPAC

Informativo. El titular ha debido hacer alegación al SIGPAC.

# **1639 Verificación de que la combinación de producto, variedad/especie/tipo y línea de ayuda PDR solicitada que declara en cada recinto, sea correcta**

NO hay que aportar documentación, se aplica el control.

Informativo. No hay que hacer nada.

# **1640 Verifica que el producto declarado en cada recinto donde se solicite una línea de PDR sea compatible con el uso asignado en SIGPAC para ese recinto**

Los productos declarados han de ser compatibles con el uso SIGPAC y si no ha debido presentar una alegación al SIGPAC.

Informativo. El titular ha debido hacer alegación al SIGPAC, si se ratifica en el producto declarad no hacer nada.

# **1641 Verifica que la superficie solicitada por línea de ayuda no supera la superficie neta declarada**

Se comprueba que la superficie de cruce por línea de ayuda PDR no supera la superficie justificada neta de pastos si existe y si no superficie neta de pastos. Si no es así se asignará el control al recinto objeto de estudio.

Informativo. Se aplica por redondeo de decimales en la superficie declarada por aplicación del CSP.

# **1642 Verifica que para cada línea de ayuda PDR la superficie solicitada no sea mayor a la superficie declarada**

Se comprueba que la superficie de cruce por línea de ayuda PDR no supera la superficie de cruce declarada. Si no es así se asignará el control al recinto objeto de estudio.

Informativo. No hay que hacer nada.

# **1645 La suma de superficie de cruce PDR de las líneas de ayuda de agroambiente y clima y agricultura ecológica (medida 10/intervención 651 y 655 y medida 11/intervención 653) sobre un mismo recinto en una misma solicitud no puede superar la superficie total que SIGPAC establece para ese recinto**

Los recintos declarados en una misma solicitud, que superan la superficie SIGPAC, revisar la declaración y reducir la superficie declarada si es errónea y si es correcta no hacer nada. Supera la superficie del recinto SIGPAC en la misma solicitud.

*Comunicación electrónica*: Por GPI. Si realiza la alegación la entidad hacerlo en "**Datos de recintos"**, reduciendo la superficie. Si la realiza el particular, presentar hoja de alegaciones indicando la superficie correcta y adjuntando croquis en la pestaña de **"Documentos aportados"**.

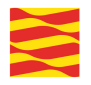

*Comunicación ordinaria*: Presentar escrito hoja de alegaciones cumplimentada indicando la superficie correcta y adjuntando croquis, en la OCA o registro de la Administración.

### **1646 La suma de superficie de cruce PDR de las líneas de ayuda de agroambiente y clima y agricultura ecológica (medida 10/intervención 651 y 655 y medida 11/intervención 653) sobre un mismo recinto en el conjunto de solicitudes, no puede superar la superficie total que SIGPAC establece para ese recinto**

Los recintos declarados en diferentes solicitudes que superan la superficie SIGPAC, revisar la declaración y reducir la superficie declarada si es errónea y si es correcta no hacer nada. Superan la superficie del recinto SIGPAC entre todos los declarantes.

*Comunicación electrónica*: Por GPI. Si realiza la alegación la entidad hacerlo en "**Datos de recintos"**, reduciendo la superficie. Si la realiza el particular, presentar hoja de alegaciones indicando la superficie correcta y adjuntando croquis en la pestaña de **"Documentos aportados"**.

*Comunicación ordinaria*: Presentar escrito hoja de alegaciones cumplimentada indicando la superficie correcta y adjuntando croquis, en la OCA o registro de la Administración.

#### **1657 Verifica que el recinto declarado con producto rastrojera en régimen de tenencia "Arrendamiento" o "Aparcería" exista en al SU del arrendador declarado**

Es un control, que ya no aplicamos para producto rastrojera, pero sí para Aprovechamientos, el solicitante debe de facilitar el cif/nif del arrendatario/cedente/aparcero. En todo caso se grabará en nif del propietario (que será el arrendador/cedente) del recinto aunque éste no haga Solicitud conjunta, si hay problemas y vuelve a saltar el control, se solucionara desde Servicios Centrales. Se grabará en módulo Gestión

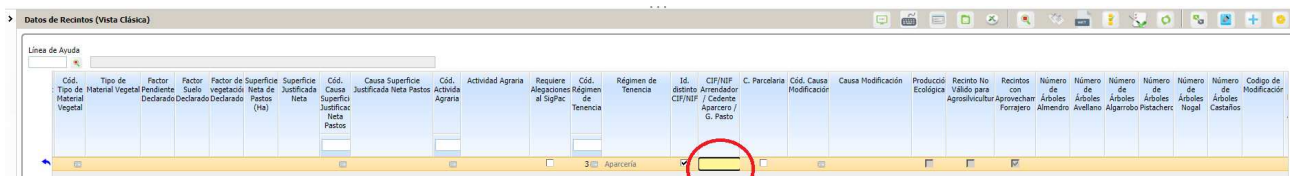

Cumplimentar el CIF/NIF del arrendador o cedente.

*Comunicación electrónica*: Presentar escrito por GPI indicando CIF/NIF en la pestaña de **"Documentos aportados"** o en la ventana de Justificación.

*Comunicación ordinaria*: Presentar escrito indicando CIF/NIF en la Oca o registro de la Administración

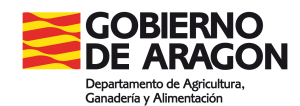

**3261 Verifica en aprovechamientos que el recinto está abandonado según SIGPAC o recinto con secciones cuya suma de superficie de cruce PDR por línea de ayuda y aprovechamiento supera la superficie de las secciones sin incidencia de abandonado**

Recintos declarados en aprovechamientos con el tipo 1-Subproductos pastables con la incidencia 117 en SIGPAC. Cambiar el tipo de aprovechamiento al 5-Ni agrario ni forestal.

#### *Comunicación electrónica*:

+ Si lo realiza la entidad: Modificar el tipo de aprovechamiento en la pestaña de aprovechamientos. + Si lo realiza el titular PAC: Presentar escrito solicitando pasar el tipo de aprovechamiento 5-Ni agrario ni forestal, en la pestaña de Documentos aportados o en la ventana de Justificación.

*Comunicación ordinaria*: Presentar escrito solicitando pasar el tipo de aprovechamiento 5-Ni agrario ni forestal, en la Oca o registro de la Administración

#### **3712 Recinto con más de cinco años consecutivos en barbecho**

Informativo.Si tiene alegación pendiente de resolver, no hacer nada.

# **3717 Falta por cumplimentar el campo "Variedad principal modificada genéticamente", o se ha cumplimentado con un valor incorrecto**

#### *Comunicación electrónica*:Por GPI.

+ Si la realiza la entidad: Marcar el check de variedad ppal. Modif. Gen, en la pestaña de Datos adicionales de recintos.

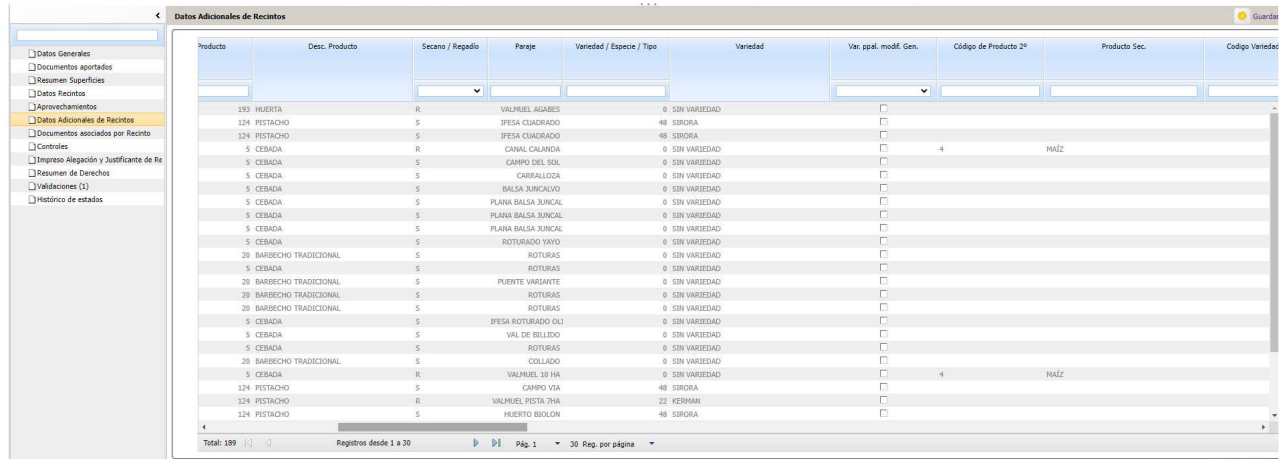

+ Si la realiza el solicitante PAC presentar escrito solicitando marcar el check de Variedad ppal. Modif . Gen. en la pestaña de **"Documentos aportados"** o en la ventana de Justificación.

*Comunicación ordinaria*: Presentar escrito solicitando marcar el check de Variedad ppal. Modif . Gen., en la Oca o registro de la Administración

# **3718 Falta por cumplimentar el campo "Variedad secundaria modificada genéticamente", o se ha cumplimentado con un valor incorrecto**

Igual que el 3717, pero con de Var. Sec. Modif. Gen.

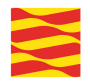

# **3719 Verifica que si se han marcado recintos con la casilla "Variedad principal modificada genéticamente" y/o "Variedad secundaria modificada genéticamente", se haya marcado el Declara relacionado con que el solicitante afirma conocer la normativa aplicable al uso de las variedades modificadas genéticamente**

Cumplimentarlo en los Declara en la pestaña de Reverso de datos Generales.

*Comunicación electrónica*: Presentar escrito solicitando marcar el declara, en la pestaña de **"Documentos aportados"** o en la ventana de Justificación.

*Comunicación ordinaria*: Presentar escrito solicitando marcar el declara , en la Oca o registro de la Administración

# **3721 Verifica que se haya cumplimentado el año de plantación en recintos declarados de frutales u olivar**

Se comprueba que se haya cumplimentado el campo "Año de plantación/Implantación" y/o el campo "Año plantación <2010" en aquellos recintos cuyo sumatorio de superficie de cruce de sus líneas de declaración de la misma solicitud declaradas con producto de la agrupación "Frutales para año plantación" sea mayor a 0,1 ha. En caso de que haya dato tanto en el campo "Año de plantación/Implantación" como en el campo "Año plantación <2010", se comprobará que el Año de plantación /Implantación sea 2009 o anterior. Si no es así, se asignará el control cada recinto objeto de estudio .

# *Comunicación electrónica*:Por GPI.

+ Si la realiza la entidad: Grabar el dato en la columna, en la pestaña de Datos adicionales de recintos.

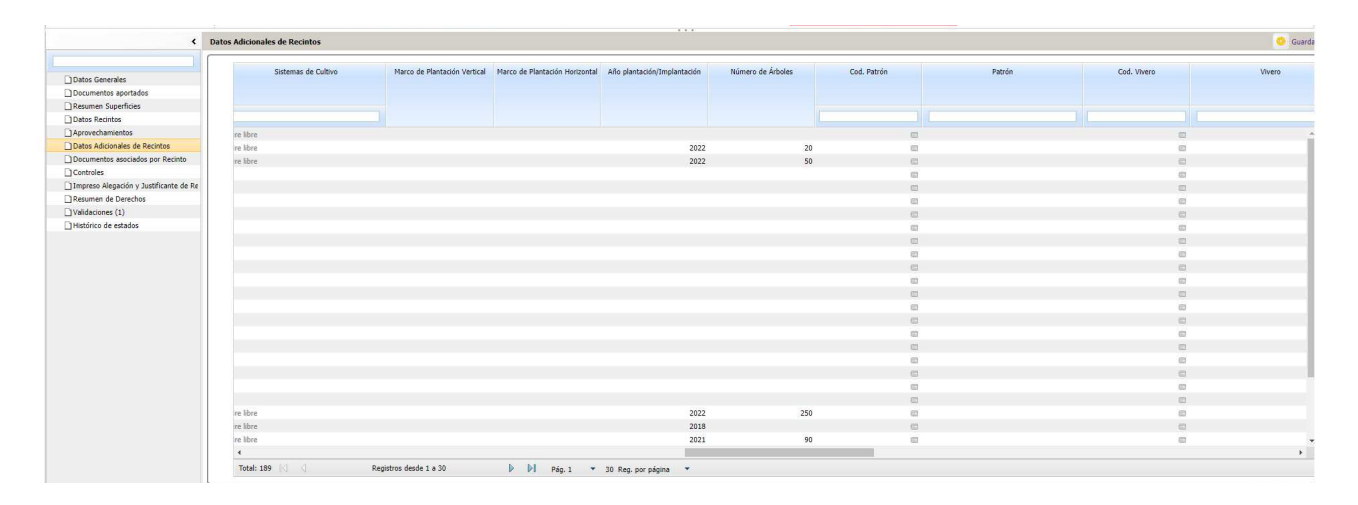

+ Si la realiza el solicitante PAC presentar escrito solicitando grabar el año de plantación o marcar el check de "Año plantación < 2010 en la pestaña de **"Documentos aportados"**.

*Comunicación ordinaria*: Presentar solicitando grabar el año de plantación o marcar el check de "Año plantación < 2010, en la Oca o registro de la Administración

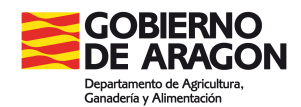

# **3742 Verifica que el año de plantación declarado está comprendido entre la campaña actual y el año minimo de plantación parametrizado por el O.P.**

Dato de año de plantación incorrecto. Cumplimentarlo correctamente. Igual que el 3721

#### **3752 Recinto con más de cinco años consecutivos de pasto permanente con actividad agraria de mantenimiento**

Informativo. Hace 0 la superficie del recinto y penaliza. Si alegan deberán de justificar las labores de mantenimiento realizadas durante los cinco años.

*Comunicación electrónica*: Presentar escrito de alegaciones y justificación de las labores, en la pestaña de **"Documentos aportados"**.

*Comunicación ordinaria*: Presentar escrito de alegaciones y justificación de las labores, en la Oca o registro de la Administración

### **3778 La suma de la superficie bruta de cruce sobre un mismo recinto de Solicitúd única más la suma de la superficie bruta del mismo recinto según las solicitudes REGEPA no puede superar la superficie total que el SGAPAC establece para dicho recinto**

Revisar la declaración y reducir la superficie declarada si es erronea, en REGEPA o SU (en la parte gráfica en todos los casos salvo los exentos) y si es correcta no hacer nada.

*Comunicación electrónica*: Si hay que reducir la superficie en la Solicitud única, por GPI.

+ Si la realiza la entidad o titular que conoce la aplicación: Modificar la superficie en la pestaña "**Datos recintos"**.

+ Si la realiza el titular y no conoce la aplicación: Aportar hoja de Alegaciones al control administrativo indicando superficie correcta y adjuntar croquis, en "**Documentos aportados"**.

*Comunicación ordinaria*: Aportar hoja de Alegaciones al control administrativo indicando superficie correcta y adjuntar croquis, en la OCA o registro de la Administración.

**3780 La suma de la superficie bruta de cruce sobre un mismo recinto de Solicitud Única más la suma de superficie bruta del mismo recinto según las solicitudes REGEPA registradas con posterioridad a una fecha determinada, no puede superar la superficie total que el SIGPAC establece para dicho recinto**

Igual que el 3.778, pero con REGEPAS registrados posteriormente a la ficha fin de SU. Actuar igual.

# **3781 Verificación de que el Destino de cultivo declarado es uno de los admitidos para la línea de ayuda/práctica solicitada**

Hace 0 la superficie del recinto. Se comprueba que en los recintos declarados con superficie de cruce mayor que cero y con producto y variedad/especie/tipo de los admitidas para cada línea de ayuda/práctica solicitada a nivel de recinto, la combinación de destino de cultivo y línea de ayuda/práctica solicitada sea correcta, según la relación establecida en el catálogo de Línea de ayuda/destino de producción.

Si no es así, se asignará el control al recinto objeto de estudio.

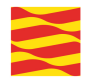

*Comunicación electrónica*: Por GPI.

+ Si lo realiza la entidad, modificar en la pestaña de **"Datos recintos"** el destino de cultivo.

+ Si lo realiza el solicitante PAC: Presentar escrito indicando el destino de cultivo correcto, en la pestaña de **"Documentos aportados"**.

*Comunicación ordinaria*: Presentar escrito indicando el destino de cultivo correcto, en la Oca o registro de la Administración

# **3782 Verificación de que el Destino de cultivo secundario declarado no es nulo o es uno de los admitidos para la línea de ayuda solicitada**

Hace 0 la superficie del recinto. Cumplimentar el destino de cultivo o que sea admitido para la línea solicitada.

Igual que el 3781 pero para el destino de cultivo secundario

**3784 Verificación de que si se declara un recinto en regadío, se haya marcado el "Declara" relacionado con que cuenta con una concesión para uso privativo del agua, vigente o en tramitación**

Hace 0 la superficie del recinto.Declara un recinto de regadío y no ha marcado el declara correspondiente.

*Comunicación electrónica*: Por GPI.Presentar escrito solicitando marcar el declara, en la pestaña de **"Documentos aportados"**.

*Comunicación ordinaria*: Presentar escrito solicitando marcar el declara, en la Oca o registro de la Administración

**3785 Verifica que si declara algún recinto con viña con variedades admitidas para la línea de uva pasa por los que solicite la línea de ayuda a las uvas pasas o si declara algún recinto de alfalfa en regadío por los que solicite la línea de ayuda proteinas de origen vegetal, el dato de la producción estimada de cada producto esté cumplimentado con un valor numérico mayor que cero**

El Real Decreto indica que se ha de declarar la estimación de la producción en caso de la alfalfa en regadío. Es una estimación a nivel de solicitud.

*Comunicación electrónica*: Adjuntar el escrito por **GPI** en la pestaña de **Documentos aportados** o hacerlo constar en la ventana de **Justificación.** El tipo de documentos será **ARA3 alegaciones al control administrativo.** En él tendrá que indicar la producción estimada de alfalfa.

*Comunicación ordinaria*: Presentar escrito en la OCA o registro de la Administración

# **3791 Verificación de que el Sistema de cultivo declarado es uno de los admitidos**

Este control puede saltar por dos motivos.

1.- Que se estén declarando producto forestal, solicitando ABRS pero no se ha indicado en recintos que tiene un sistema de cultivo de rotación corta. Si son chopos de rotación corta se tiene que indicar dicha circunstancia. Si no son de rotación corta entonces no hay que hacer nada.

*Comunicación electrónica*: Grabar en GPi el sistema de cultivo declarado por el titular. El sistema de cultivo está en el impreso de datos adicionales. Es el código 5

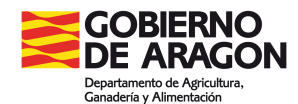

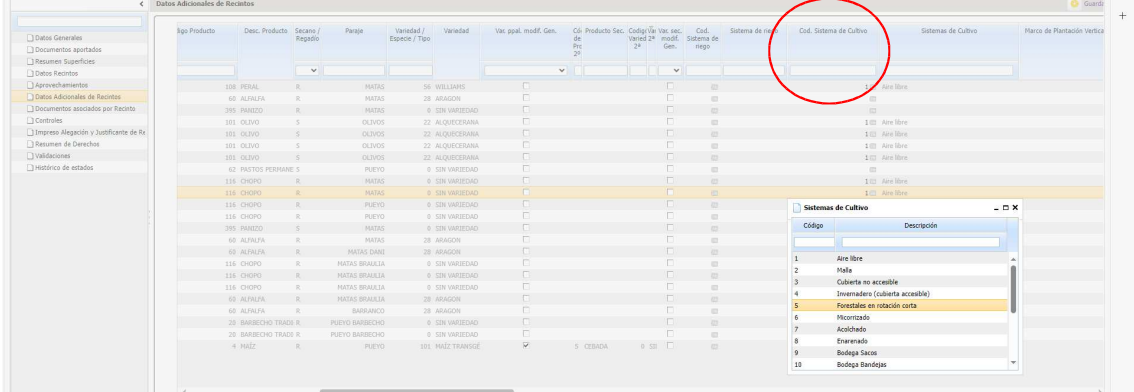

*Comunicación ordinaria*: Presentar escrito en la OCA o registro de la Administración

2.- Pueden ser producto 147 encinas que han solicitado el ecorregímen de cultivos leñosos (cubierta vegetal espontánea o sembrada o cubierta inerte). Entonces el sistema de cultivo ha de ser encinas micorrizadas. Si el cultivo no es micorrizado no hay que hacer nada.

*Comunicación electrónica*: Grabar en GPi el sistema de cultivo declarado por el titular. **La encina micorrizada tiene un sistema de cultivo código 6.**

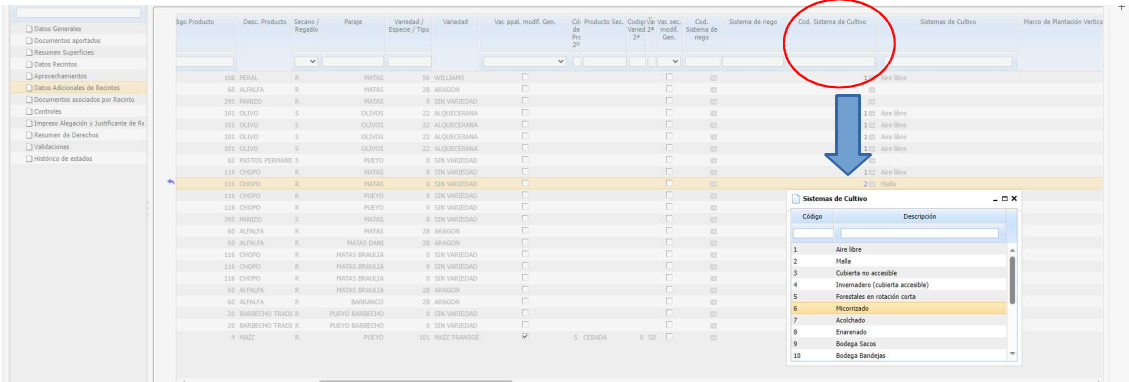

*Comunicación ordinaria*: Presentar escrito en la OCA o registro de la Administración

# **3792 Verificación de que la Cobertura del suelo declarada no es nula y es un valor de los admitidos**

Hay que indicar una cobertura del suelo.

*Comunicación electrónica*: En **GPI** en la pestaña recintos incluir la cobertura correcta. Esta información está en GPi en datos adicionales de recintos, en el icono de cobertura. Se abre la ventana y tendré que pulsar sobre el icono + y seleccionar la cobertura que ha indicado el agricultor.

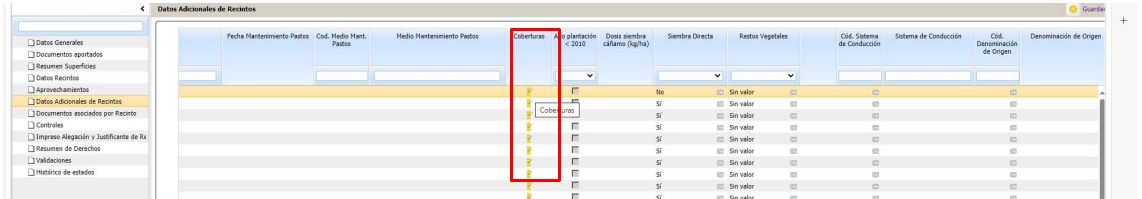

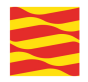

Si no tiene cobertura hay que pulsar sobre el icono +

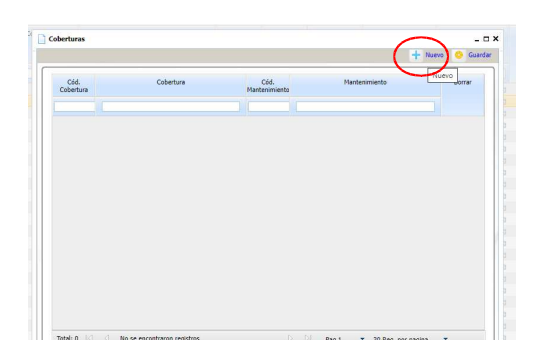

Y grabamos lo que proceda:

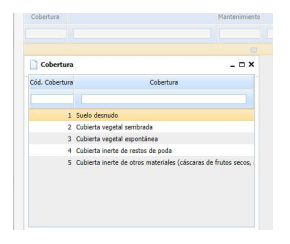

*Comunicación ordinaria*: Presentar escrito indicando la cobertura de suelo correcta, en la Oca o registro de la Administración

# **3793 Verificación de que la fecha inicio y fecha fin del cultivo principal y fecha inicio y fecha fin del cultivo secundario sea correcta**

En caso de recintos de doble cosecha, se tiene que indicar la fecha de inicio y fin del cultivo principal y secundario. La fecha de inicio no puede ser posterior a la del fin del cultivo.

Según lo que haya indicado el titular se tendrá que grabar la fecha de inicio y la fecha fin, tanto del cultivo principal como del secundario.

Se comprobará en cada recinto que:

- Se haya declarado fecha de inicio y fecha fin del cultivo principal y secundario y cumplen el formato de fecha DD/MM/AAAA.

- La fecha fin del cultivo principal debe ser posterior a la fecha incio del cultivo principal.

- La fecha fin del cultivo secundario debe ser posterior a la fecha inicio del cultivo secundario

#### *Comunicación electrónica*: Por GPI.

+ Si lo hace la entidad: Indicar en la pestaña de **Datos recintos**, en las columnas de Fecha inicio cultivo y Fecha fin cultivo, el dato que falte.

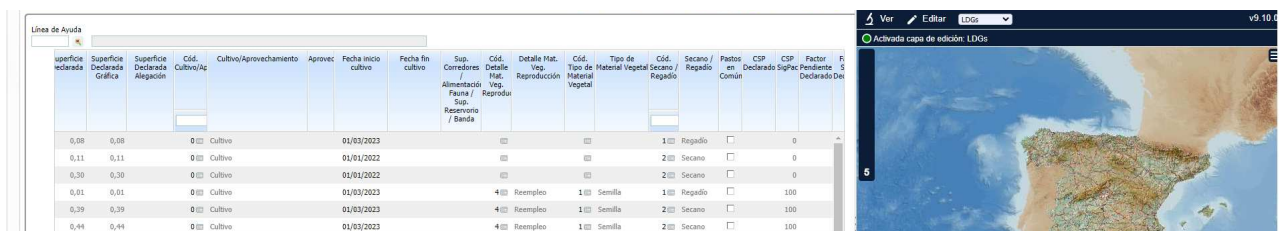

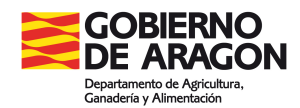

+ Si lo hace el titular PAC: Presentar escrito indicando las fechas, en la pestaña de Documentos aportados.

*Comunicación ordinaria*: Presentar escrito indicando las fechas, en la Oca o registro de la Administración.

#### **5003 Verificación de que teniendo pastos, acredita adjudicación de aprovechamiento**

*Comunicación electrónica*: Por GPI. Aportar el contrato de arrendamiento en la pestañá de **"Documentos aportados"** con el código **28-Contrato arrendamiento o Certificado de adjudicación de aprovechamiento de pastos.** 

*Comunicación ordinaria*: Presentar contrato de arrendamiento, en la Oca o registro de la Administración.

# **CONTROLES DE INTERCAMBIO: RECINTOS OTRAS CCAA**

#### **10206 Línea de ayuda/práctica declarada incompatible con el uso SIGPAC**

Es el 206 en recintos de otras CCAA. Línea de ayuda /practica incompatible según el catálogo de Líneas de ayuda/uso SIGPAC en un recinto de otra CCAA. Consultar con la comunidad si el plazo de alegaciones sigue abierto o no. Si está abierto podrá hacer alegación y si no la incidencia es informativa.

#### **10207 Producto declarado no compatible con uso SIGPAC en ayudas asociadas y pago verde/Regímenes en favor del clima y el medio ambiente**

Es el 207 en recintos de otras CCAA. Se comprobará que el producto declarado en el recinto de otra CCAA sea compatible con el uso asignado en SIGPAC para ese recinto, según el catálogo productos y usos SIGPAC. Consultar con la comunidad si el plazo de alegacione sigue abierto o no. Si está abierto podrá hacer alegación y si no la incidencia es informativa.

**10218 Superación de superficie bruta SIGPAC por varios solicitantes**

Es el 218 en recintos de otras CCAA.

# **10224 Superación de superficie neta SIGPAC por un único solicitante**

Es el 224 en recintos de otras CCAA.

# **10225 Superación de superficie neta SIGPAC por varios solicitantes**

Es el 225 en recintos de otras CCAA

#### **10226 Superficie abandonada con incidencia 117 en SIGPAC**

Es el 226 en recintos de otras CCAA. Recinto con incidencia 117 en SIGPAC. Consultar con la comunidad si el plazo de alegacione sigue abierto o no. Si está abierto podrá hacer alegación y si no la incidencia es informativa.

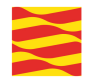

# **10232 Superación de superficie asignada neta en Recinto Ficticio**

Es el 232 en recintos de otras CCAA. Recinto ficticio comunal en el que la suma de superficie de cruce supera la superficie asignada neta resultante del reparto que le corresponde del recinto ficticio comunal total. Se ha superado la superficie del recinto ficticio entre todos los declarantes. El que haya hecho una declaración incorrecta deberá reducir la superficie.

*Comunicación electrónica*: Por GPI. Aportar escrito indicando la superficie correcta en la pestaña de **"Documentos aportados".**

*Comunicación ordinaria*: Presentar escrito indicando la superficie correcta, en la Oca o registro de la Administración.

#### **10452 Actividad agraria incompatible con uso SIGPAC**

Declarar la actividad agraria de las admitidas, compatible con el producto declarado, siempre y cuando sea la realizada en la parcela.

#### *Comunicación electrónica*: Por GPI.

+ Si la realiza la entidad: Modificar la actividad agraria en la pestaña de **"Datos recintos".**

+ Si la realiza el particular: Aportar escrito indicando la actividad agraria correcta en la pestaña de **"Documentos aportados".**

*Comunicación ordinaria*: Presentar escrito indicando la actividad correcta, en la Oca o registro de la Administración.

#### **12005 Sistema de explotación de SIGPAC no válido para Frutos de Cáscara/Frutos secos**

Es el control 2005 en recintos de otra CCAA. Verifica que en los recintos declarados de frutos secos por los que solicite la ayuda asociada a los frutos secos, el sistema de explotación que dicho recinto tiene asignado en SIGPAC sea secano.Incidencia informativa, esos recintos no son admisibles.

#### *Comunicación electrónica*: Por GPI.

+ Si la realiza la entidad: Modificar el sistema de explotación en **"Datos recintos".**

+ Si la realiza el particular: Aportar escrito indicando el sistema de explotación correcto en la pestaña de **"Documentos aportados".**

*Comunicación ordinaria*: Presentar escrito indicando el sistema de explotación correcta, en la Oca o registro de la Administración.

# **13712 Recinto con más de cinco años consecutivos en barbecho**

Es el 3712 en recintos de otras CCAA

#### **13763 Recinto ficticio con datos para el solicitante en el proceso de cálculo de superficies resultantes para la gestión de los recintos ficticios**

Se asignará el control administrativo a aquellos recintos de otras Comunidades Autónomas cuyo Número de control sea 3.763. Ponerse en contacto con la otra CCAA par ver que tiene que hacer.

# **14012 Línea de declaración solapa gráficamente con otra línea de declaración**

Actuar como el 4012.

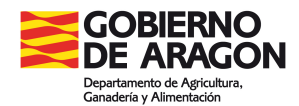

# **(6) Requistos preceptivos por régimen de ayuda**

#### **Ayuda Básica a la Renta (ABR)**

# **1101 Comprobación de que el agricultor que solicita ayuda al régimen de pago básico/ RPA/ABRS posee derechos asignados del tipo que corresponda según su condición**

Se trata de una incidencia informativa. Si ha solicitado derechos a la reserva nacional o es cesionario de cesiones, cuando se tramiten dichos procedimientos y se estimen esta incidencia desaparecerá.

# **1107 Verificación de que si solicita ABRS en todos los recintos que tengan declarado producto admisible para ABRS, se solicite la línea de ABRS**

Es una excepción de los controles administrativos, ya que como esta ayuda es global a nivel de expediente, si ya la ha solicitado, se tiene que solicitar en todos los recintos con producto admisible.

*Comunicación ordinaria:* Presentar hoja de alegaciones al control administrativo indicando que quiere marcar el solicita en la OCA o registro de la Administración.

*Comunicación electrónica:*En GPI. En la pestaña de Datos de recintos, ir a la línea de declaración correspondiente, y sobre el icono de líneas de ayuda, marcar ABRS.

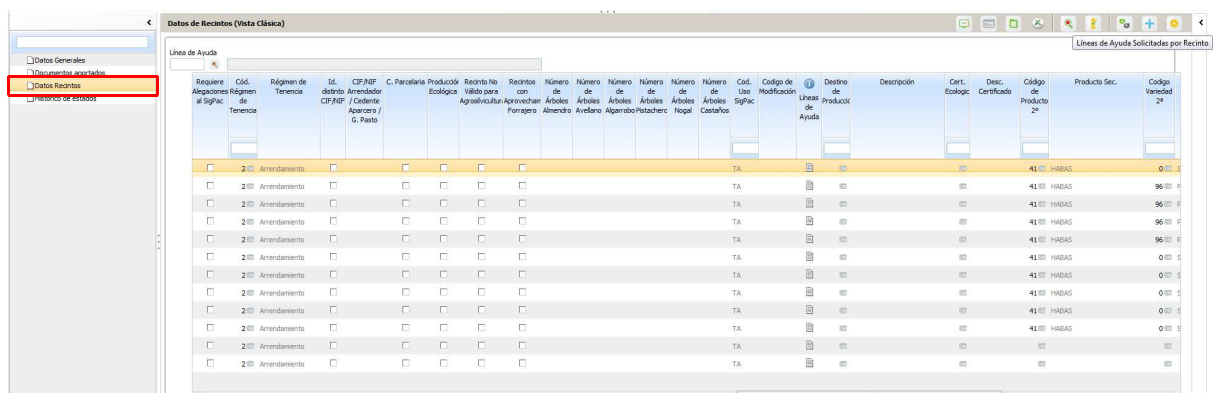

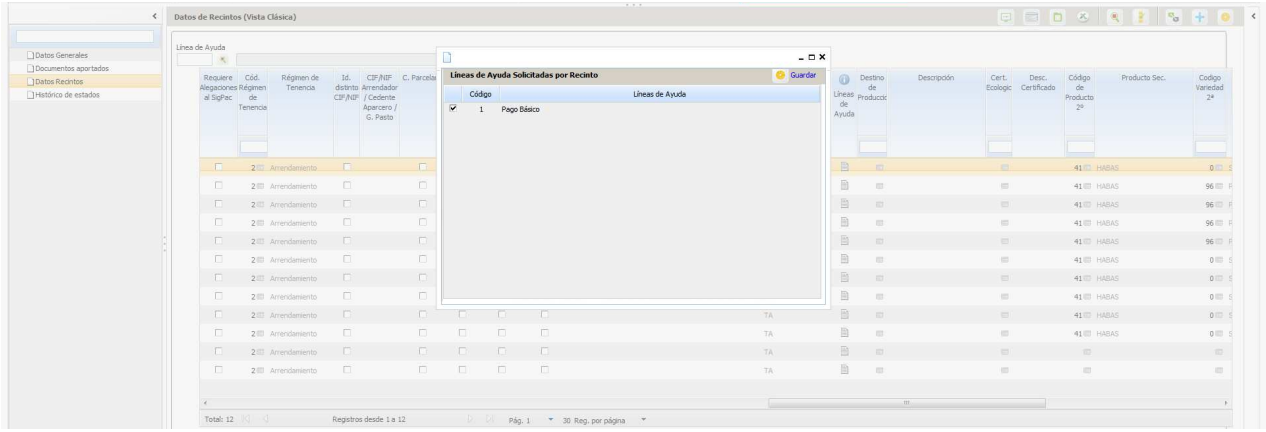

Existiría otra opción más rápida que es desmarcar en la pestaña de datos generales la ayuda ABRS, y volverla a marcar, el propio programa actualiza todas las líneas de declaración gráfica que solicitan productos admisibles y las marca.

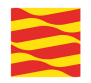

# **1111 Recinto en el que se solicita línea de ayuda RPB/ABRS y producto cáñamo en el que se declara una variedad/especie/tipo no válida**

El producto cáñamo ha de tener una variedad especie válidas.

*Comunicación electrónica:*En **GPI**. En la pestaña de **Datos de recintos**, ir al recinto correspondiente y sobre el cáñamo, declarar la variedad correcta.

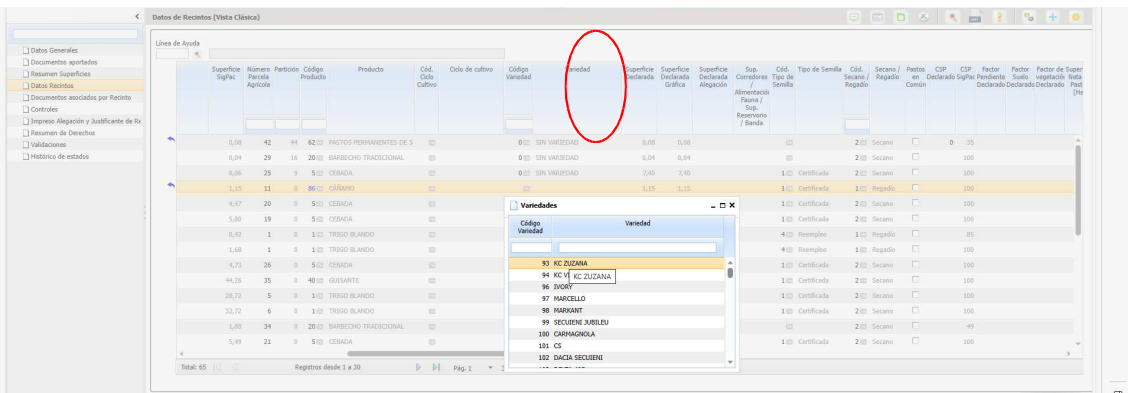

*Comunicación ordinaria:* Presentar hoja de alegaciones al control administrativo ARA3 indicando que quiere identificando la variedad de cáñamo.

# **1112 Verificación de que todo solicitante de RPB, indique si solicita todos los derechos de los que es titular o sólo los marcados (y si procede, cesiones y RN)**

El titular por normativa ha de solicitar todos los derechos de los que es titular.

*Comunicación electrónica*: Adjuntar el escrito por **GPI** en la pestaña de **Documentos aportados** o hacerlo constar en la ventana de **Justificación. Documento ARA3 alegaciones al control administrativo**

*Comunicación ordinaria*: Presentar escrito en la OCA o registro de la Administración

#### **1113 Verifica que los derechos solicitados por el productor le corresponden en la asignación definitiva**

Incidencia meramente informativa. Cuando tenga la asignación definitiva la incidencia quedará subsanada.

#### **1114 Recinto de Pasto permanente declarado en zona incendiada según SIGPAC**

Incidencia informativa. El titular tendrá que ser conocedor de las disposiciones de medio ambiente en cuanto a la disponibilidad de esos recintos y su actividad agraria.

#### **1115 Superficie Huerta mayor 1000m2 sin definir hortícolas**

Se trata de recintos con más de 1000m2, luego el producto huerta ya no es compatible y tendrá que declarar el producto cultivado en concreto.

#### *Comunicación electrónica*:En GPI.

+ Si lo hace la entidad: En la pestaña de **Datos de recintos**, ir al recinto correspondiente y sobre el producto huerta, declarar el producto correcto.

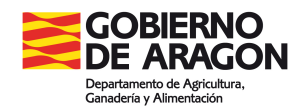

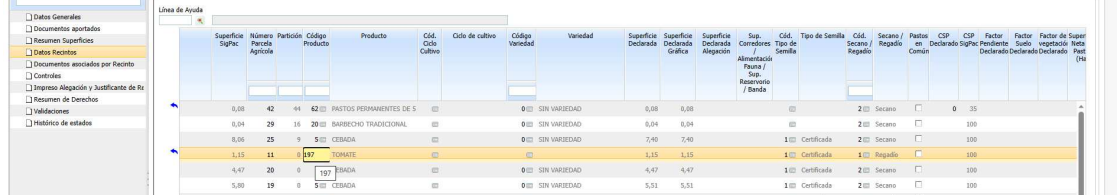

+ Si lo hace el titular PAC: Presentar escrito indicando el producto cultivado, en la pestaña de **Documentos aportados**.

*Comunicación ordinaria:* Presentar hoja de alegaciones al control administrativo ARA3 indicando que quiere identificando el producto real.

**1116 Verifica que el producto declarado en cada recinto sea compatible con el uso asignado en SIGPAC para ese recinto en caso de Pequeños, Jóvenes y RPB/ABRS**

El SIGPAC debe ser coincidente con la realidad del terreno. Se ha debido de realizar alegación en plazo al SIGPAC. Si la alegación no se estima o si, directamente no es producto compatible se podrá dar de baja de la ayuda en ese recinto.

*Comunicación electrónica:*En **GPI**. En la pestaña de **Datos de recintos**, ir al recinto pulsar sobre las líneas de ayuda en ese recinto y desmarcar ABRS.

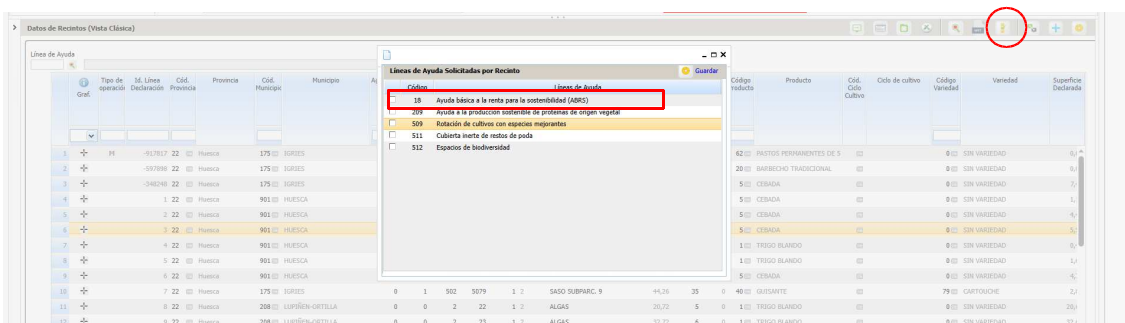

*Comunicación ordinaria:* Presentar hoja de alegaciones al control administrativo ARA3

**1117 Verificación de que el producto Otros frutales se declara sólo en recintos SIGPAC cuya superficie declarada de Otros frutales en la solicitud sea menor o igual a 0,1 ha** Si el recinto es superior a 0,1ha entonces se tiene que identificar el frutal en concreto (el mayoritario) y no se puede declarar como otros frutales.

*Comunicación electrónica:*En **GPI**. En la pestaña de **Datos de recintos**, ir al recinto correspondiente y sobre el producto otros frutales, declarar el producto y variedad correcto.

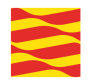

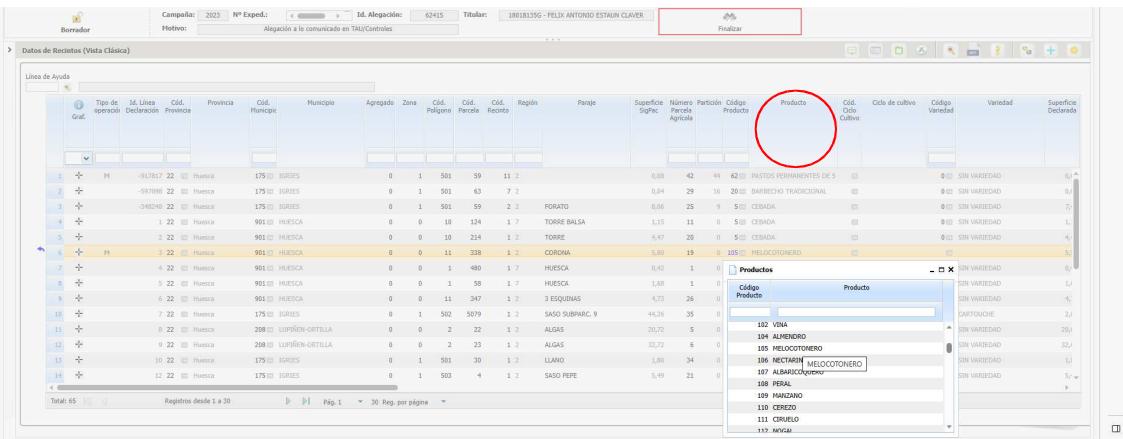

*Comunicación ordinaria:* Presentar hoja de alegaciones al control administrativo ARA3 indicando que quiere identificando el producto y variedad correcto

# **1120 Verifica que el producto declarado en cada recinto de CP sea compatible con el uso asignado en Datos adicionales de CP para ese recinto en caso de Jóvenes y ABRS**

Incidencia informativa. El titular tendrá que ser conocedor de las disposiciones de medio ambiente en cuanto a la disponibilidad de esos recintos y su actividad agraria.

# **1121 Verificación de que todo solicitante de ABRS indique si solicita todos los derechos de los que es titular**

El titular por normativa ha de solicitar todos los derechos de los que es titular.

*Comunicación electrónica*: Adjuntar el escrito por GPI en la pestaña de **Documentos aportados** o hacerlo constar en la ventana de Justificación. **Documento ARA3-Alegaciones al control administrativo.** 

*Comunicación ordinaria*: Presentar escrito en la OCA o registro de la Administración

Joven agricultor/a

**1402 Solicita pago por joven agricultor y no está instalado en ninguna explotación agraria como responsable o bien, está instalado en alguna explotación como responsable desde hace más de cinco años, ni está instalado en el ámbito de PDR o bien no posee el nivel de capacitación agraria suficiente o bien, ha superado el máximo de cinco años desde la presentación de una solicitud de pago para esta ayuda complementaria**

Si el titular presenta documentación que acredite el cumplimiento de los requisitos de este control:

#### *Comunicación electrónica*:

- Cumplimiento de formación y capacitación agraria: primera instalación en otra CCAA o cursos de formación agraria (mínimo 150 horas) o titulación agraria.
	- Subir dicha documentación a SGA GPi documento ARA 3 especificando en la descripción del motivo que se trata de esta documentación.
- Certificado de alta de seguridad social.
	- Subir dicha documentación a SGA GPi documento ARA 3 especificando en la descripción del motivo que se trata de esta documentación.

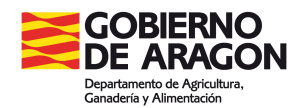

*Comunicación ordinaria*: Presentar escrito en la OCA o registro de la Administración

# **1403 Solicita pago por joven agricultor y tiene más de 40 años de edad en el año de presentación de su primera solicitud de derechos de pago básico**

Es incidencia informativa, si es un error en la identificación de fecha de nacimiento en la solicitud PAC.

*Comunicación electrónica*:Subir dicha documentación a SGA Gpi (pdf del DNI) mediante documento **ARA 3**.

*Comunicación ordinaria*: Presentar escrito en la OCA o registro de la Administración

# **1405 Verifica que toda entidad jurídica que solicita pago por joven agricultor, marque al menos un socio como joven**

Incidencia informativa, para cumplir con los requisitos de la ayuda al menos la parte mayoritaria de los socios han de ser jóvenes y cumplir los requisitos. En el caso de un error a la hora de confeccionar el porcentaje de socios en la solicitud de ayuda.

*Comunicación electrónica:* Por **GPI**. Presentar escrito de alegaciones y adjuntar la documentación necesaria en la pestaña de **Documentos aportados.**

*Comunicación ordinaria:* Presentar escrito de alegaciones y adjuntar la documentación necesaria en la OCA o registro de la Administración.

# **1406 Verifica que el porcentaje de participación del socio joven agricultor cumple con lo establecido reglamentariamente**

Incidencia informativa, para cumplir con los requisitos de la ayuda al menos el / los jóvenes que cumplen han de tener el mayor porcentaje de participación. En el caso de un error a la hora de confeccionar el porcentaje de socios en la solicitud de ayuda se subirán el pdf escaneado de los estatutos o documentos oficiales donde se indica el porcentaje de participación de los socios.

Es posible que ese productor haya solicitado la ayuda por primera vez en esta campaña y además tenga correctamente cumplimentados los porcentajes de los socios. En este caso, el control ha saltado porque el expediente está pendiente de control de los requisitos de cada socio (verificación del DNI, de la formación, altas en seguridad social…) y no hay que hacer nada en este período de alegaciones.

*Comunicación electrónica:* Por **GPI**. Presentar escrito de alegaciones y adjuntar la documentación necesaria en la pestaña de **Documentos aportados.**

*Comunicación ordinaria:* Presentar escrito de alegaciones y adjuntar la documentación necesaria en la OCA o registro de la Administración.

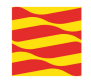

# **1410 Verificación de que el porcentaje de participación de socia joven agricultora cumple con lo establecido reglamentariamente**

Es incidencia informativa, en el que pese a que hay una socia joven, esta sociedad no cobrará el complemento de joven agricultora. En el caso de una persona jurídica o grupo de personas físicas, se considera que ésta es un joven agricultor cuando el responsable de la explotación es una persona física o grupo de personas físicas, que cumplan lo dispuesto. En el caso de personas jurídicas controladas por otra persona jurídica o grupo de personas físicas, el control efectivo a largo plazo por una persona física o grupo de personas físicas, que cumplan lo dispuesto en el apartado anterior deberá ser sobre esta última persona jurídica o grupo de personas físicas que controla a la otra persona jurídica.

La joven agricultora no realiza el control de la sociedad, luego este complemento ampliado adicional no lo cobrará.

*Comunicación electrónica:* Por **GPI**. Presentar escrito de alegaciones (motivo 2) y adjuntar la documentación necesaria en la pestaña de **Documentos aportados indicando el porcentaje de participación de la joven agricultora.**

*Comunicación ordinaria:* Presentar escrito de alegaciones y adjuntar la documentación necesaria en la OCA o registro de la Administración.

#### **1411 Solicita pago por joven agricultor y no tiene cumplimentado el dato de sexo**

En datos generales, si es una persona física se ha de incluir el sexo. Si es una persona jurídica el sexo ha de cumplimentarse a nivel de socios.

El titular o los socios de la sociedad han de cumplimentar el sexo, para saber si pueden optar al cobro del complemento ampliado de joven agricultora.

Los efectos son que no se puede cobrar el complemento ampliado de joven agricultora.

*Comunicación electrónica:* Por **GPI**. Presentar escrito de alegaciones (motivo 2) y adjuntar la documentación necesaria en la pestaña de **Documentos aportados indicando el sexo.**

*Comunicación ordinaria:* Presentar escrito de alegaciones y adjuntar la documentación necesaria en la OCA o registro de la Administración.

# **1412 Comprobación de que toda entidad jurídica que solicite pago por joven agricultor tenga al menos un socio joven agricultor que en la encuesta haya marcado que Ejerce la responsabilidad de la explotación**

Si no se identifica al menos un titular que ejerce la responsabilidad no podrá cobrar la ayuda. Si el titular especifica quien ejerce la responsabilidad de la explotación, se tendrá que grabar en SGA GST, abriendo el expediente y marcando el check correspondiente en la pestaña de encuesta de la explotación.

*Comunicación electrónica:* Por **GPI**. Presentar escrito de alegaciones (motivo 2) y adjuntar la documentación necesaria en la pestaña de **Documentos aportados** indicando en al menos un un socio joven que ejerce la responsabilidad de la explotación.

*Comunicación ordinaria:* Presentar escrito de alegaciones y adjuntar la documentación necesaria en la OCA o registro de la Administración.

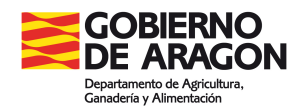

# **1413 Comprobación de que se haya cumplimentado la Encuesta para socios Responsables de la explotación que sean jóvenes agricultores**

Se da un plazo de 10 días naturales para contestar dicha encuesta. No obstante, si transcurrido el plazo el titular no ha respondido se sobreentiende que está respondiendo afirmativamente a los 8 cuestiones, con lo que este control quedará subsanado.

*Comunicación electrónica:* Por **GPI**. Presentar escrito de alegaciones (motivo 2) y adjuntar la documentación necesaria en la pestaña de **Documentos aportados indicando que sí es conocedor de las 8 preguntas de la encuesta y que las responde afirmativamente.**

*Comunicación ordinaria:* Presentar escrito de alegaciones y adjuntar la documentación necesaria en la OCA o registro de la Administración.

En el pdf (tanto en GPi como en papel presentado en la OCA) deberán aparecer las 8 preguntas contestadas por el titular.

#### Encuesta Responsable Explotación Joven o Nuevo agricultor

- 1 ¿Sabe qué Oficina Comarcal le corresponde?
- 2 ¿Conoce dónde están ubicadas las parcelas de su explotación?
- 3 ¿Conoce los cultivos o producciones que desarrolla?
- 4 ¿Conoce si se contrata empleados en algún momento del año?
- 5 ¿Conoce la contabilidad de la explotación?
- 6 ¿Conoce si forma parte de alguna cooperativa/agrupación?
- 7 ¿Conoce cómo se comercializan los productos de su explotación?
- ¿Conoce donde compra los productos fitosanitarios/veterinarios?  $\overline{\mathbf{g}}$

Con esta información contestada, o si transcurrido el plazo no han contestado con lo que se sobreentiende que responden afirmativamente, desde las OCAs se procederá a grabar las respuestas.

#### **1415 Comprobación de que se haya cumplimentado la Encuesta para personas físicas Responsables de la explotación que sean jóvenes agricultores** Igual que el 1413

**1416 Comprobación de que alguna de las respuestas de la Encuesta para personas físicas Responsables de la explotación que sean jóvenes agricultores sea SI**

Igual que el 1413

# **1452 Verificación de que si existen registros de socios de segundo nivel, su CIF/NIF exista y sea correcto**

Estos socios de segundo nivel han de existir, con lo que se tendrá que incorporar el NIF (pdf) o la justificación del CIF.

*Comunicación electrónica:* Por **GPI**. Presentar escrito de alegaciones y adjuntar la documentación necesaria en la pestaña de **Documentos aportados.**

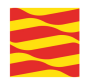

*Comunicación ordinaria:* Presentar escrito de alegaciones y adjuntar la documentación necesaria en la OCA o registro de la Administración.

#### **1454 Solicitud en la que el socio de segundo nivel se encuentra entre los excluidos**

Si el socio se encuentra entre los excluidos (NIFs fallecidos, o inhabilitados por sentencia judicial para recibir PACs…) es incidencia informativa pues ese NIF no será válido.

# **1455 Verificación de que para toda forma jurídica que corresponda a una sociedad la suma de los porcentajes de participación en el capital social de todos los socios de segundo nivel sea el 100%**

El porcentaje de participación ha de ser 100%. Si la suma de todos no alcanza este número se tendrá que indicar el porcentaje correcto.

En el caso de un error a la hora de confeccionar el porcentaje de socios en la solicitud de ayuda se subirán el pdf escaneado de los estatutos o documentos oficiales donde se indica el porcentaje de participación de los socios.

*Comunicación electrónica:* Por **GPI**. Presentar escrito de alegaciones y adjuntar la documentación necesaria en la pestaña de **Documentos aportados.**

*Comunicación ordinaria:* Presentar escrito de alegaciones y adjuntar la documentación necesaria en la OCA o registro de la Administración.

Olivar con dificultades especificas y alto valor medioambiental

#### **1551 Verifica que en una parcela agrícola, la superficie de cruce mínima de olivar con dificultades declarada no sea inferior a 0,1 hectáreas**

Incidencia informativa. Es una solicitud no admisible. El titular ya no puede solicitar el desmarcado de la ayuda.

# **1552 Verifica que en la explotación, la superficie de cruce mínima de olivar con dificultades declarada no sea inferior a 0,5 hectáreas**

Incidencia informativa. Es una solicitud no admisible. El titular ya no puede solicitar el desmarcado de la ayuda.

# **1553 Verifica que los recintos declarados de olivar por los que solicite la ayuda asociada al olivar con dificultades, estén declarados con sistema de explotación secano**

Incidencia informativa, esos recintos no son admisibles. El sistema de explotación declarado ha de ser secano. Si realmente ese recinto es de secano (y con uso SIGPAC secano) se tendrá que alegar una modificación.

*Comunicación electrónica*: **GPI** en la **pestaña "recinto**s" marcar el recinto en concreto, y pulsando el campo de secano / regadío indicar que es secano.

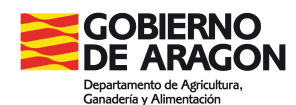

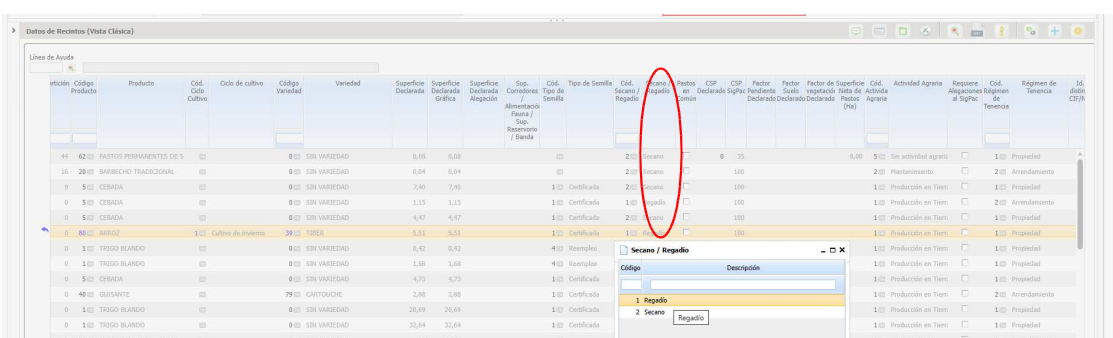

*Comunicación ordinaria*: Presentar escrito en la OCA o registro de la Administración mediante documento ARA 3 para declarar ese recinto de secano.

### **1555 Verifica que en los recintos de CP declarados de olivar por los que solicite la ayuda asociada al olivar con dificultades, el sistema de explotación que dicho recinto tiene asignado en Datos adicionales de CP sea secano**

Incidencia informativa, esos recintos no son admisibles. El sistema de explotación declarado ha de ser secano. Si realmente ese recinto es de secano (y con uso SIGPAC secano) se tendrá que alegar una modificación.

*Comunicación electrónica*: **GPI** en la **pestaña "recinto**s" **marcar el recinto en concreto, y pulsando el campo de secano regadío indicar que es secano.**

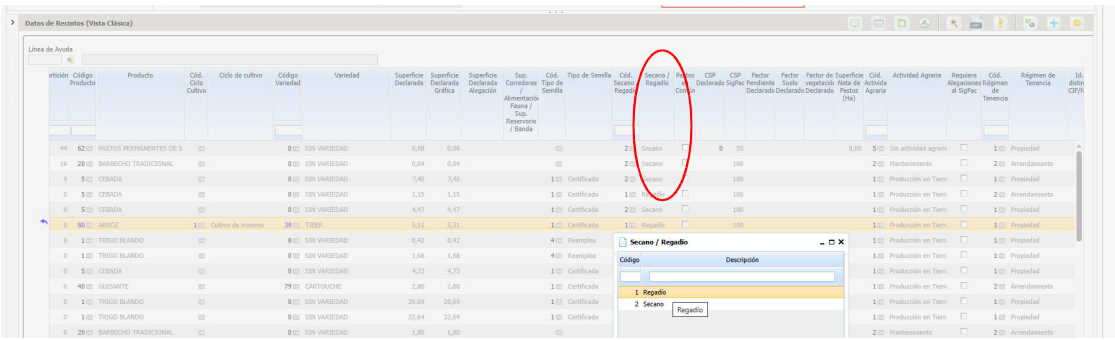

*Comunicación ordinaria*: Presentar escrito en la OCA o registro de la Administración mediante documento ARA 3 para declarar ese recinto de secano.

# **1556 Verifica que en los recintos declarados de Olivar por los que solicite la ayuda asociada al olivar con dificultades, la edad de la plantación es superior a diez años**

Incidencia informativa, esos recintos no son admisibles. Se comprobará que, a nivel de LDG, la edad media de la plantación, en los recintos declarados con superficie de cruce mayor que cero, con producto y variedad especie/tipo de los admitidos para la línea de ayuda al olivar y con línea de ayuda al olivar con dificultades solicitada a nivel de recinto, sea superior a diez años.

Edad media de plantación calculada a nivel de LDG = Año de la solicitud en curso – Año de plantación.

Si no es así, se asigna el control al recinto objeto del estudio.

Si el año de plantación es nulo y el recinto tiene el check "Año plantación < 2010" en Datos adicionales no se le asignará el control al recinto. Dependencia del control 3721.

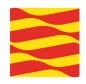

#### Pago específico uva pasa

No hay solicitantes en Aragón. No obstante se indican las actuaciones a realizar.

**1701 Verifica que en una parcela agrícola, la superficie de cruce mínima declarada de viña con variedades admitidas para la línea de uva pasa no sea inferior a 0,1 hectáreas** Incidencia informativa. Se recomienda que, si el expediente no cumple este requisito, se desmarque la ayuda para evitar penalizaciones adicionales.

#### **1702 Verifica que en la explotación, la superficie de cruce mínima declarada de viña con variedades admitidas para la línea de uva pasa no sea inferior a 0,5 hectáreas**

Incidencia informativa. Se recomienda que, si el expediente no cumple este requisito, se desmarque la ayuda para evitar penalizaciones adicionales.

### **1703 Verifica que los recintos declarados con viña con variedades admitidas para la línea de uva pasa por los que solicite la línea de ayuda a las uvas pasas, estén declarados con sistema de explotación secano**

Incidencia informativa, esos recintos no son admisibles. El sistema de explotación declarado ha de ser secano. Si realmente ese recinto es de secano (y con uso SIGPAC secano) se tendrá que alegar una modificación.

*Comunicación electrónica*: **GPI** en la **pestaña "recinto**s" **marcar el recinto en concreto, y pulsando el campo de secano regadío indicar que es secano.**

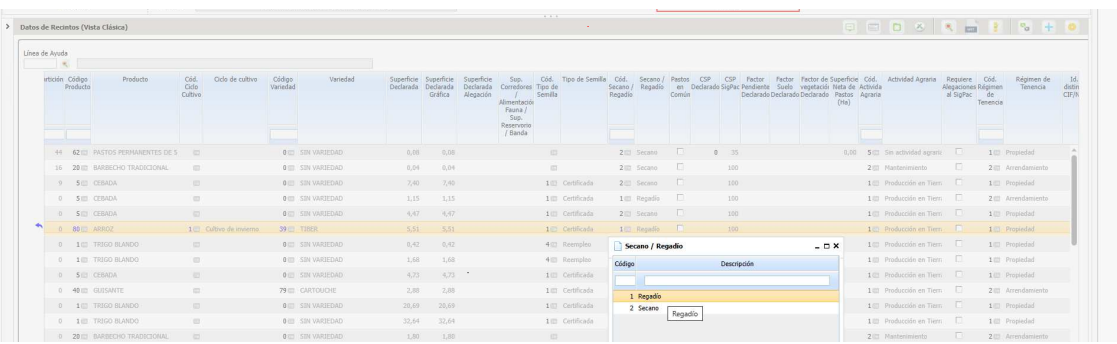

*Comunicación ordinaria*: Presentar escrito en la OCA o registro de la Administración mediante documento ARA 3 para declarar ese recinto de secano.

#### **1704 Verifica que en los recintos declarados con viña con variedades admitidas para la línea de uva pasa por los que solicite la línea de ayuda a las uvas pasas, el sistema de explotación que dicho recinto tiene asignado en SIGPAC sea secano**

Incidencia informativa, esos recintos no son admisibles. Puede que tenga una alegación al SIGPAC en curso. Cuando se resuelva la incidencia quedará subsanada.

# **1707 Verifica que en los recintos de CP declarados con viña con variedades admitidas para la línea de uva pasa por los que solicite la línea de ayuda a las uvas pasas, el sistema de explotación que dicho recinto tiene asignado en Datos adicionales de CP sea secano**

Incidencia informativa, esos recintos no son admisibles. El sistema de explotación declarado ha de ser secano. Si realmente ese recinto es de secano (y con uso SIGPAC secano) se tendrá que alegar una modificación.

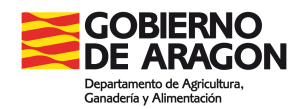

*Comunicación electrónica*: **GPI** en la **pestaña "recinto**s" **marcar el recinto en concreto, y pulsando el campo de secano regadío indicar que es secano.**

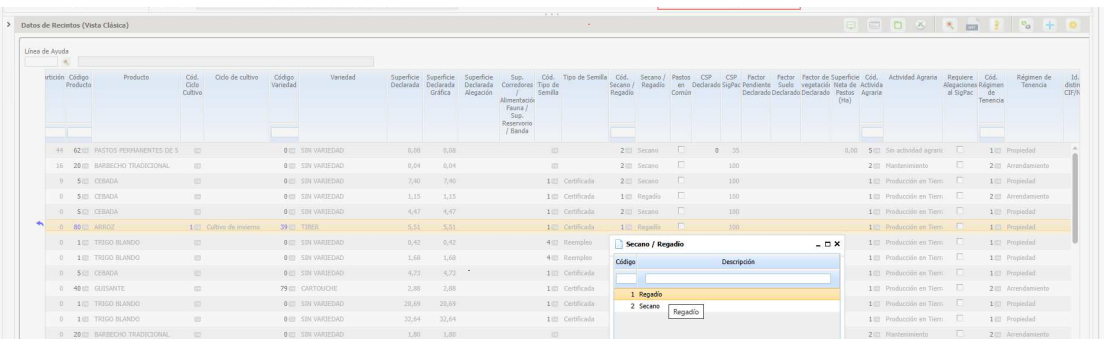

*Comunicación ordinaria*: Presentar escrito en la OCA o registro de la Administración mediante documento ARA 3 para declarar ese recinto de secano.

#### Producción sostenible de arroz

#### **1801 Verifica que en la explotación, la superficie de cruce mínima de arroz declarada en regadío no sea inferior a 0,5 hectáreas**

Incidencia meramente informativa, no cobra la ayuda. El titular ya no puede solicitar el desmarcado de la ayuda.

#### **1802 Verifica que en los recintos declarados con producto arroz, el sistema de explotación declarado sea regadío**

Incidencia informativa, esos recintos no son admisibles. Puede que sea un error a la hora de declarar. Si realmente es regadío, tiene usos SIGPAC regadío (y concesión legal de aguas) el titular puede solicitar modificar su declaración a regadío.

*Comunicación electrónica*: **GPI** en la **pestaña "recinto**s" marcar el recinto en concreto, y pulsando el campo de secano regadío indicar que es regadío.

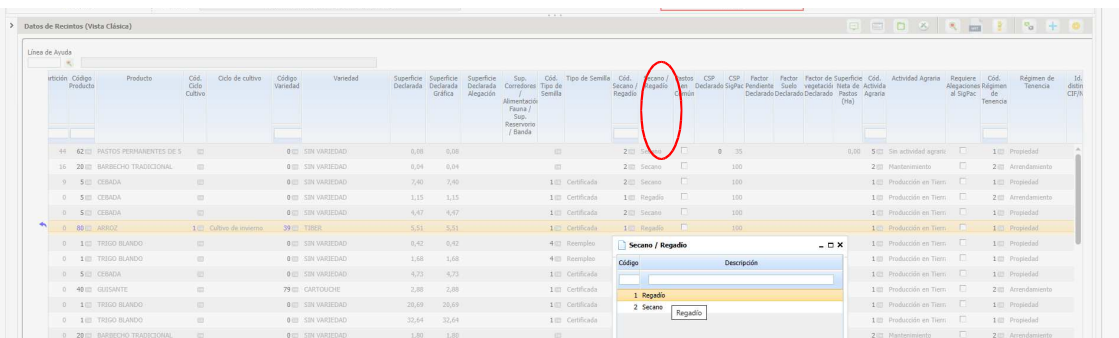

# **1803 Verifica que en los recintos declarados con producto arroz, el sistema de explotación que dicho recinto tiene asignado en SIGPAC sea compatible**

Incidencia informativa, esos recintos no son admisibles. Puede que tenga una alegación al SIGPAC en curso. Cuando se resuelva la incidencia quedará subsanada.

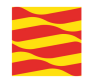

# **1804 Solicitante de la línea de ayuda al cultivo del arroz que no presenta Declaración de existencias en su poder, o la presenta fuera del plazo establecido**

Incidencia informativa. Los titulares tenían obligación de presentar la declaración en plazo. Si ha habido error por parte de la administración y no se grabó esta declaración, una vez verificada la fecha de presentación de la declaración (que estaba en plazo) se puede proceder a grabar.

# **1805 Solicitante de la línea de ayuda al cultivo del arroz que no presenta Declaración de cosecha (producción y superficie), o la presenta fuera del plazo establecido**

Incidencia informativa. Los titulares tenían obligación de presentar la declaración en plazo. Si ha habido error por parte de la administración y no se grabó esta declaración, una vez verificada la fecha de presentación de la declaración (que estaba en plazo) se puede proceder a grabar.

# **1806 Verifica que en los recintos de CP declarados con producto arroz, el sistema de explotación que dicho recinto tiene asignado en Datos adicionales de CP sea regadío**

Incidencia informativa, esos recintos no son admisibles. Puede que sea un error a la hora de declarar. Si realmente es regadío, tiene usos SIGPAC regadío (y concesión legal de aguas) el titular puede solicitar modificar su declaración a regadío.

*Comunicación electrónica*: **GPI** en la **pestaña "recinto**s" **marcar el recinto en concreto, y pulsando el campo de secano regadío indicar que es regadío.**

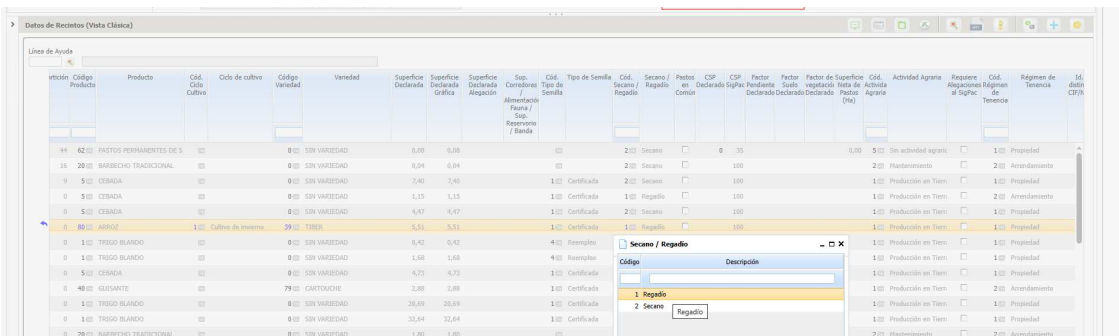

*Comunicación ordinaria*: Presentar escrito en la OCA o registro de la Administración mediante documento ARA 3.

#### Proteinas de origen vegetal

# **1901 Verifica que en la explotación, la superficie de cruce mínima de proteínas de origen vegetal declarada en regadío no sea inferior a 0,5 hectáreas**

Incidencia meramente informativa, no cobra la ayuda. Si el expediente tiene más hectáreas en secano, éstas no cuentan , ya que sólo computan las de regadío.

Además, es importante remarcar que pueden darse casos en los que se ha incluido destino de consumo en fresco (y éste no es compatible). Descripciones en "recintos" como forrajero o cualquier otro destino de consumo (como en seco) serían válidas.

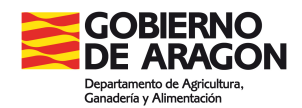

Destinos válidos:

- o 2 Consumo humano en seco
- o 3 Consumo animal
- o 4 Forrajero
- o 5 Forraje deshidratado
- o 6 Semillas para siembra
- o 7 Semillas certificadas para siembra

Se permite modificar los destinos, si el titular los puede acreditar fehacientement, pero no puede darse de baja de la ayuda.

Comunicación vía Gpi:

Todos los destinos no válidos no computan como superficie subvencionable con lo que al tener menos de 0,5has o 1has entonces salta el control. Además se dan casos en los que la explotación sí que supera esta superficie mínima, pero la parte de secano o regadío no, con lo que se invalidan estas superficies que no cumplen.

En la pestaña de recintos se ha de modificar e incluir el destino que se considera válido. A

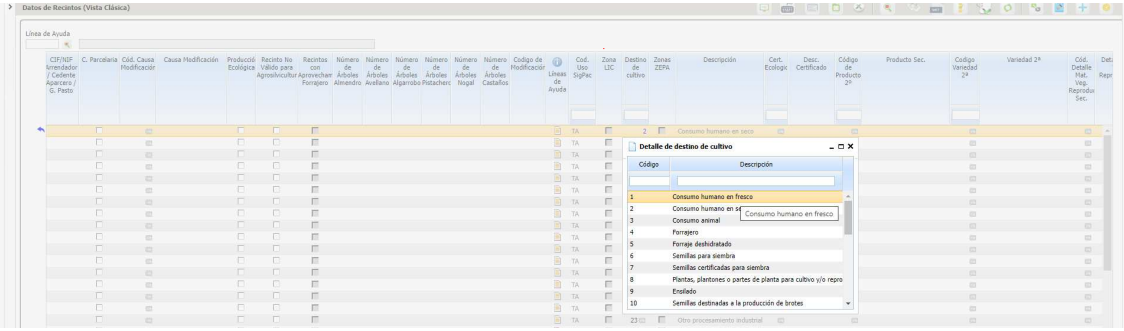

Adicionalmente se tendrá que subir documentación que acredite dicho cambio del destino (facturas del destino etc..)

*Comunicación ordinaria*: Presentar escrito en la OCA o registro de la Administración solicitando la modificación del destino.

# **1902 Verifica que en la explotación, la superficie de cruce mínima de proteínas de origen vegetal declarada en secano no sea inferior a 1 hectárea**

Incidencia meramente informativa, no cobra la ayuda. Se recomienda que, si el expediente no

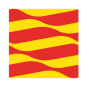

cumple este requisito, se desmarque la ayuda para evitar penalizaciones adicionales. Si el expediente tiene más hectáreas en regadío, éstas no cuentan , ya que sólo computan las de secano.

Destinos válidos:

- o 2 Consumo humano en seco
- o 3 Consumo animal
- o 4 Forrajero
- o 5 Forraje deshidratado
- o 6 Semillas para siembra
- o 7 Semillas certificadas para siembra

Comunicación vía Gpi:

Todos los destinos no válidos no computan como superficie subvencionable con lo que al tener menos de 0,5has o 1has entonces salta el control. Además se dan casos en los que la explotación sí que supera esta superficie mínima, pero la parte de secano o regadío no, con lo que se invalidan estas superficies que no cumplen.

En la pestaña de recintos se ha de modificar e incluir el destino que se considera válido. A

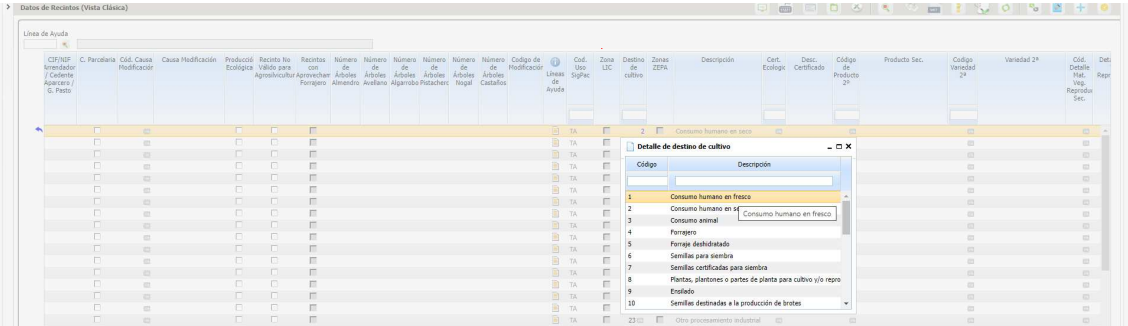

Adicionalmente se tendrá que subir documentación que acredite dicho cambio del destino (facturas del destino etc..)

*Comunicación ordinaria*: Presentar escrito en la OCA o registro de la Administración solicitando la modificación del destino.

**1914 Verifica que si se ha solicitado la ayuda a las proteínas de origen vegetal, se haya marcado el Declara relacionado con que conoce y cumple los requisitos para la percepción de la ayuda a las proteínas de origen vegetal, y su compromiso a someterse a las actuaciones de**

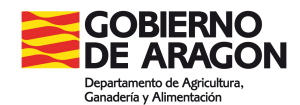

#### **control que determine la Comunidad Autónoma**

En la pestaña de "datos adicionales" habrá que marcar el solicita correspondiente.

*Comunicación electrónica*: Adjuntar el escrito por **GPI** en la pestaña de **Documentos aportados** o hacerlo constar en la ventana de **Justificación. Documento ARA3 alegaciones al control administrativo**

*Comunicación ordinaria*: Presentar escrito en la OCA o registro de la Administración

#### **1921 Verifica que si se ha solicitado la ayuda a la proteínas de origen vegetal y declara alfalfa en regadío tiene REGA**

Incidencia meramente informativa. No tiene efecto en pago. Sólo sirve para identificar control 1923.

#### **1922 Verifica que si se ha solicitado la ayuda a las proteínas de origen vegetal y declara alfalfa en regadío y aporte documentación correspondiente**

Incidencia meramente informativa. No tiene efecto en pago. Sólo sirve para identificar control 1923.

#### **1923 Verifica que si se ha solicitado la ayuda a las proteínas de origen vegetal y declara alfalfa en regadío y se cumplan con los requisitos de la línea**

Son casos que declara alfalfa en regadío no tiene REGA y no tiene el documento del destino de esa producción. Los titulares tendrán que presentar o un contrato de quien es el pastor que pasta esos recintos firmado, o el contrato con el suministro a la entidad que lo deshidrata junto con la declaración jurada de la industria transformada donde conste sin ninguna duda que el destino va a ser dentro de la UE.

Contrato de suministro de alfalfa con una o varias explotaciones ganaderas · Contrato de suministro de alfalfa con una o varias empresas fabricantes de productos para la alimentación animal · Contrato de suministro de alfalfa con una o varias empresas deshidratadoras de forrajes · Declaración responsable de la empresa deshidratadora de forrajes. Compromiso de entrega de alfalfa a figura asociativa **. Documentos SGA desde código 358 a 361.**

Hay que destacar que si, en el contrato no se encuentra ninguna cláusula del destino de ese forraje dentro de la UE, se tendrá que elaborar otro documento (SGA 362 "Declaración responsable de la empresa deshidratadora de forrajes"), por parte de la transformadora que se responsabiliza de destinarlo dentro de la UE (se incluye también un modelo).

*Comunicación electrónica*: Adjuntar el escrito por **GPI** en la pestaña de **Documentos aportados** o hacerlo constar en la ventana de **Justificación. El tipo de documentos serán SGA 358, SGA359, SGA360, SGA361 según proceda.**

El titular vía Gpi ha tenido que presentar el documento, y desde SGA GST se tendrá que asociar el tipo de documento a la solicitud al menos uno de los siguientes documentos: ·

*Comunicación ordinaria*: Presentar escrito en la OCA o registro de la Administración

**1926 Verifica que si declara proteína de origen vegetal como cultivo principal, solicita la línea de ayuda principal correspondiente y declara como destino de cultivo principal Semilla**

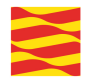

**certificada o si declara proteína de origen vegetal como cultivo secundario, solicita la línea de ayuda secundaria correspondiente y declara como destino de cultivo secundario Semilla certificada, haya presentado un Contrato entre el agricultor y la empresa productora de semilla certificada**

El titular tiene que presentar el contrato correspondiente. En caso contrario se tendrá que presentar el contrato entre el agricultor y la empresa productora de semilla certificadora.

*Comunicación electrónica*: Adjuntar el escrito por **GPI** en la pestaña de **Documentos aportados** o hacerlo constar en la ventana de **Justificación. El tipo de documentos será SGA 363 alegaciones al control administrativo.**

*Comunicación ordinaria*: Presentar escrito en la OCA o registro de la Administración

**1927 Verifica que los recintos en los que se declara proteína de origen vegetal como cultivo principal, se solicita la línea de ayuda principal correspondiente y se declara como destino de cultivo principal Semilla certificada o en los que se declara proteína de origen vegetal como cultivo secundario, se solicita la línea de ayuda secundaria correspondiente y se declara como destino de cultivo secundario Semilla certificada, estén en el catálogo de "Recintos en los que se realiza semilla certificada**

Si el destino es semilla certificada, esos recintos tendrán que estar inscritos con la autorización correspondiente y haber sido grabados en SGA GST como recintos en los que se realiza la multiplicación de semillas autorizadas. Si no está en esa base de datos, el titular tendrá que presentar el contrato entre el agricultor y la empresa productora de semilla autorizada en el que se indiquen los recintos firmado por ambas partes..

*Comunicación electrónica*: Adjuntar el escrito por **GPI** en la pestaña de **Documentos aportados** o hacerlo constar en la ventana de **Justificación. El tipo de documentos será ARA3 alegaciones al control administrativo.**

*Comunicación ordinaria*: Presentar escrito en la OCA o registro de la Administración

**1928 Verifica que si declara algún recinto con producto secundario alfalfa en regadío por el que solicita la línea de ayuda secundaria de proteínas de origen vegetal, el dato de la producción estimada de alfalfa en regadío esté cumplimentado con un valor numérico mayor que cero**

En la solicitud única se deberá incluir una estimación de la cantidad total de alfalfa en regadío a producir proveniente de las superficies por las que se solicita la ayuda.

Frutos secos en areas con riesgo de desertificación

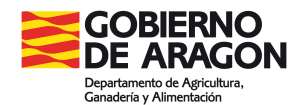

### **2001 Verifica que en una parcela agrícola, la superficie de cruce mínima de frutos de cáscara y algarrobas declarada no sea inferior a 0'1has**

Incidencia informativa, esos recintos no son admisibles. El titular ya no puede solicitar el desmarcado de la ayuda.

#### **2002 Verifica que en la explotación, la superficie de cruce mínima de frutos de cáscara y algarrobas declarada no sea inferior a 0,5 hectáreas**

Incidencia informativa, esos recintos no son admisibles. El titular ya no puede solicitar el desmarcado de la ayuda.

#### **2003 Verifica que en los recintos declarados de frutos de cáscara y algarrobas por los que se solicita ayuda, se cumple con la densidad mínima**

Incidencia informativa, esos recintos no son admisibles. Si ha habido un error a la hora de identificar el número de árboles se tendrá que indicar el número de árboles correcto (que conllevará el control mediante ortofoto o visita a campo del personal de la OCA).

*Comunicación electrónica*: En la pestaña de recintos de GPi, indicar en la línea de declaración el número real de árboles que hay.

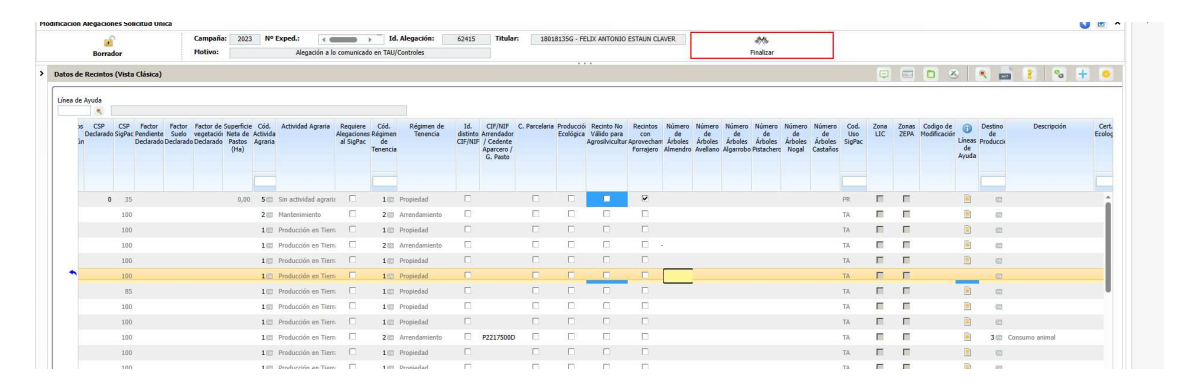

*Comunicación ordinaria*: Presentar escrito en la OCA o registro de la Administración mediante documento ARA 3, el número de árboles del recinto.

#### **2004 Verifica que los recintos declarados con almendro, avellano, algarrobo o fruto de cáscara por los que solicite la ayuda a los frutos secos, estén declarados con sistema de explotación secano**

Incidencia informativa, esos recintos no son admisibles. El sistema de explotación declarado ha de ser secano. Si realmente ese recinto es de secano (y con uso SIGPAC secano) se tendrá que alegar una modificación.

*Comunicación electrónica*: **GPI** en la **pestaña "recinto**s" **marcar el recinto en concreto, y pulsando el campo de secano regadío indicar que es secano.**

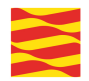

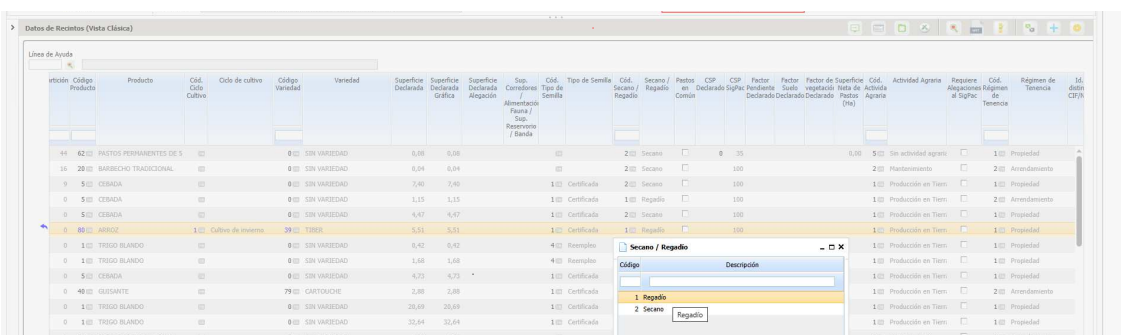

*Comunicación ordinaria*: Presentar escrito en la OCA o registro de la Administración mediante documento ARA 3 para declarar ese recinto de secano.

**2005 Verifica que en los recintos declarados de frutos secos por los que solicite la ayuda asociada a los frutos secos, el sistema de explotación que dicho recinto tiene asignado en SIGPAC sea secano**

Incidencia informativa, esos recintos no son admisibles. Puede que tenga una alegación al SIGPAC en curso. Cuando se resuelva la incidencia quedará subsanada.

#### **2006 Verifica si el recinto presenta en SIGPAC una densidad de árboles de frutos de cáscara suficiente, según control de campo o administrativo**

Incidencia informativa. Ha podido haber un error a la hora de declarar el número de árboles ( ver incidencia 2003). En este caso, como la densidad de plantación ha sido verificada por control de campo de otros años, se tendrá que aportar foto georreferenciada para identificar que realmente se han plantado más árboles y ya se cumple la densidad.

*Comunicación electrónica*: En la pestaña de recintos de GPi, indicar en la línea de declaración el número real de árboles que hay.

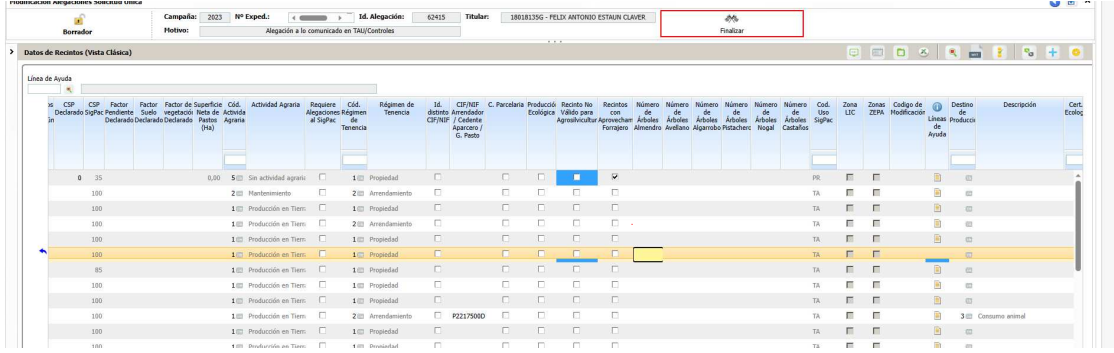

Adicionalmente se recomienda adjuntar una foto georreferenciada con los nuevos plantones*.* En la pestaña de documentos aportados , habrá que pulsar sobre "asociar foto" e incluir la foto de la plantación.

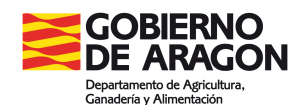

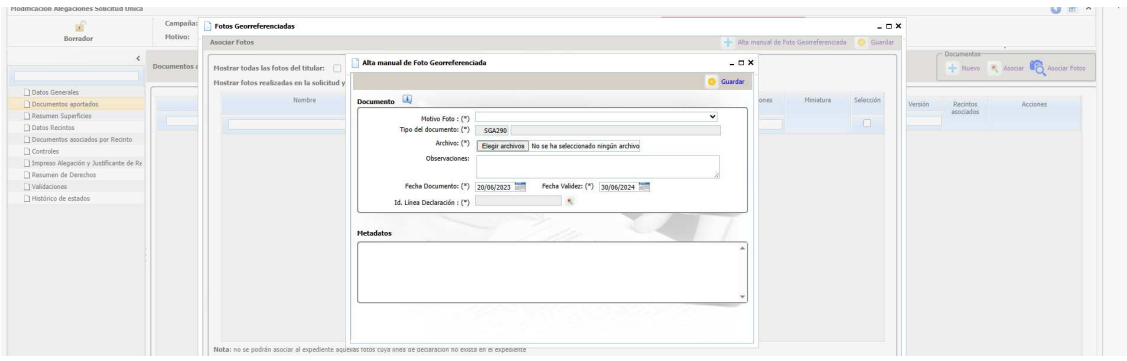

*Comunicación ordinaria*: Presentar escrito en la OCA o registro de la Administración, el número de árboles del recinto y las fotos con los nuevos árboles, aportando pdf con las fotografías.

#### **2007 Verifica si el recinto presenta en SIGPAC una densidad de árboles de frutos de cáscara suficiente, según el nº de árboles registrado**

Incidencia informativa. Si no se está de acuerdo presentar alegaciones al SIGPAC.

**2008 Verifica que en los recintos declarados de producto Frutos de cáscara en los que se solicita la Ayuda a los frutos secos, se haya cumplimentado nº de árboles de más de una especie con valor >0**

Ver control 2006. Proceder de la misma manera.

**2009 Verifica que en los recintos de CP declarados de frutos secos por los que solicite la ayuda asociada a los frutos secos, el sistema de explotación que dicho recinto tiene asignado en Datos adicionales de CP sea secano**

Ver control 2004 y 2005. Proceder de la misma manera

**2010 Verifica si el recinto de CP presenta en Datos adicionales de CP una densidad de árboles de frutos de cáscara suficiente, según control de campo o administrativo** Ver control 2006. Proceder de la misma manera.

**2011 Verifica si el recinto de CP presenta en Datos adicionales de CP una densidad de árboles de frutos de cáscara suficiente, según el nº de árboles registrado** Ver control 2006. Proceder de la misma manera.

**2012 Verifica que los recintos SIGPAC declarados con productos admitidos para la línea de ayuda a los frutos secos por los que solicite la ayuda a los frutos secos, corresponden con recintos que en SIGPAC tienen pendiente superior al 10 por ciento o bien, teniendo pendiente igual o inferior al 10 por ciento, pertenecen a comarcas de precipitación adecuada según reglamentación**

Incidencia informativa, pues la ayuda depende de la pendiente SIGPAC. Si es menor al 10% o el recinto se encuentra en una comarca con precipitación menor a 300mm de agua entonces no es admisible.

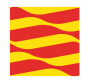

Producción sostenible remolacha azucarera

# **2201 Verifica que en la explotación, la superficie de cruce mínima de remolacha azucarera declarada en regadío no sea inferior a 0,5 hectáreas**

Incidencia meramente informativa, no cobra la ayuda El titular ya no puede solicitar el desmarcado de la ayuda.

# **2202 Verifica que en la explotación, la superficie de cruce mínima de remolacha azucarera declarada en secano no sea inferior a 1 hectárea**

Incidencia meramente informativa, no cobra la ayuda. El titular ya no puede solicitar el desmarcado de la ayuda.

# **2203 Verificación de que, para los recintos declarados con remolacha azucarera, el ciclo de cultivo declarado exista y sea un valor de los admitidos**

En Aragón lo común es que sea remolacha de primavera. Se tendrá que declarar el ciclo de cultivo correspondiente.

*Comunicación electrónica*: **GPI** en la **pestaña "recinto**s" **marcar el recinto en concreto, y pulsando el campo de ciclo de cultivo indicar el correcto.** (Normalmente primavera).

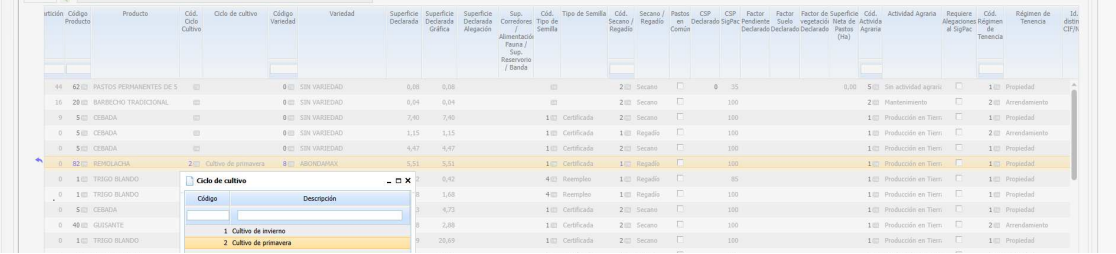

*Comunicación ordinaria*: Presentar escrito en la OCA o registro de la Administración mediante documento ARA 3.

# **2206 Productor de remolacha que autoriza a la Administración a consultar datos de su contrato de remolacha, y no tiene registrados los datos del contrato**

Incidencia informativa, se ajusta la superficie a pagar a la que aparece en el contrato. Si ha habido algún error en la grabación de la superficie del contrato se tendrá que alegar aportando dicho contrato y la superficie que se alega .

*Comunicación electrónica*: Adjuntar el escrito por **GPI** en la pestaña de **Documentos aportados** o hacerlo constar en la ventana de **Justificación. El tipo de documentos será ARA3 alegaciones al control administrativo.**

*Comunicación ordinaria*: Presentar escrito en la OCA o registro de la Administración

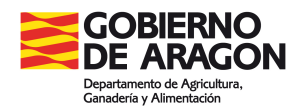

# **2207 La superficie por la que solicita la ayuda asociada a la remolacha azucarera supera la superficie contratada de remolacha**

Incidencia informativa, se ajusta la superficie a pagar a la que aparece en el contrato. Si ha habido algún error en la grabación de la superficie del contrato se tendrá que alegar aportando dicho contrato y la superficie que se alega .

*Comunicación electrónica*: Adjuntar el escrito por **GPI** en la pestaña de **Documentos aportados** o hacerlo constar en la ventana de **Justificación. El tipo de documentos será ARA3 alegaciones al control administrativo.**

*Comunicación ordinaria*: Presentar escrito en la OCA o registro de la Administración

Producción sostenible tomate para transformación

**2301 Verifica que en la explotación, la superficie de cruce mínima de tomate para transformación declarada en regadío no sea inferior a 0,5 hectáreas**

Incidencia meramente informativa, no cobra la ayuda. El titular ya no puede solicitar el desmarcado de la ayuda.

**2302 Verifica que en la explotación, la superficie de cruce mínima de tomate para transformación declarada en secano no sea inferior a 1 hectárea**

Incidencia meramente informativa, no cobra la ayuda. El titular ya no puede solicitar el desmarcado de la ayuda.

#### **2303 La superficie por la que solicita la ayuda asociada al tomate para industria supera la superficie contratada de tomate**

Incidencia informativa, se ajusta la superficie a pagar a la que aparece en el contrato. Si ha habido algún error en la grabación de la superficie del contrato se tendrá que alegar aportando dicho contrato y la superficie que se alega.

*Comunicación electrónica*: Adjuntar el escrito por **GPI** en la pestaña de **Documentos aportados** o hacerlo constar en la ventana de **Justificación. El tipo de documentos será ARA3 alegaciones al control administrativo.**

*Comunicación ordinaria*: Presentar escrito en la OCA o registro de la Administración

# **2304 Productor de tomate que autoriza a la Administración a consultar datos de su contrato de tomate, y no tiene registrados los datos del contrato**

Incidencia informativa, si no hay contrato no podrá cobrar.

# **2306 Verificación de que todo recinto declarado de tomate en el que se solicita la ayuda asociada al tomate para transformación, se encuentra entre los contratados**

Incidencia informativa. Se comprueba que cada recinto declarado con superficie de cruce mayor que cero, con producto y variedad/especie/tipo de los admitidos para la línea de tomate para transformación, con destino de cultivo Otro procesamiento industrial y con línea de ayuda tomate para transformación solicitada a nivel de recinto, se encuentra entre los contratados.

Si no es así, se asignará el control al recinto objeto de estudio y no cobra.

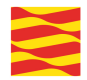

# **(8) Gráficos/Recintos**

# **4008 Verifica si la superficie declarada gráfica (+ la tolerancia) es menor que la alfanumérica**

*Comunicación electrónica*: Por GPI.

Si realiza la alegación la entidad colaboradora resolverlo en la pestaña de Datos de recintos. Son los recintos con el símbolo de la cruz con la "S" en rosa.

Hay dos casos:

+Recintos sin gráfica: Hay que crearla.

+Recintos con gráfica: Pero hay un error (aparece más superficie declarada que la declarada gráfica) y no la reconoce. Borrarla y volverla a crear.

Si la realiza el interesado.

+Recintos sin gráfica: Presentar croquis del recinto en la pestaña de Documentos aportados.

+Recintos con gráfica: Pero hay un error (aparece más superficie declarada que la declarada gráfica) y no la reconoce. En la hoja de Alegaciones al control administrativo en la casilla de superficie declarada de datos modificados escribir la superficie correcta, y adjuntar croquis en la pestaña de Documentos aportados.

*Comunicación ordinaria*: Presentar la hoja de alegaciones al control administrativo indicando la superficie y con el croquis en la OCA o registro de la Administración.

# **4011 Verifica si las líneas de declaración de una misma solicitud tienen solapes de superficie gráfica**

Se ha grabado una superficie administrativa/justificada en la parte alfanumérica sin tener correspondencia con la gráfica. Hay que borrar esa superficie en la parte alfanumerica y grabarla en la parte gráfica. **En los recintos con gráfica, todos los cambios de superficie hay que grabarlos en la parte gráfica.** 

O se han grabado en Gestión nuevas gráficas y por error se han duplicado. Corregir las gráficas

#### *Comunicación electrónica*: Por GPI.

+ Si realiza la alegación la entidad colaboradora resolverlo en la pestaña de Datos de recintos. Modificar la superficie en la parte gráfica.

+ Si la realiza el titular PAC: Presentra escrito de alegaciones en la pestaña de Documentos aportados, adjuntando el croquis con la gráfica correcta.

*Comunicación ordinaria*: Presentar la hoja de alegaciones al control administrativo indicando la superficie y con el croquis en la OCA o registro de la Administración

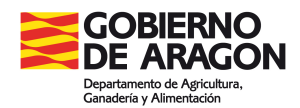

# **4012 Verifica que las líneas de declaración de una solicitud no tienen solapes de superficie gráfica con líneas de declaración de otras solicitudes**

Si se tiene que reducir superficie.

*Comunicación electrónica*: Por GPI. Si realiza la alegación la entidad colaboradora resolverlo en la pestaña de Datos de recintos en la parte gráfica. Si la realiza el solicitante presentar hoja alegaciones al control administrativo indicando la superficie correcta y adjuntando croquis en la pestaña de Documentos aportados.

*Comunicación ordinaria*: Presentar la hoja de alegaciones al control administrativo indicando la superficie correcta y adjuntando croquis en la OCA o registro de la Administración

#### **4016 Verifica que las líneas de declaración alfanuméricas tengan geometría gráfica**

Recintos que no tiene declaración gráfica. Comprobar que los datos de la declaración son correctos y modificarlos si fuese necesario y si son correctos realizar la declaración gráfica.

#### *Comunicación electrónica*: Por GPI.

+Si la alegación la realiza la entidad colaboradora resolverlo en Datos de recintos realizar la declaración gráfica o dar de alta las referencias catastrales correctas.

+Si la realiza el solicitante presentar hoja de alegaciones al control administrativo con la superficie correcta y adjuntar croquis en la pestaña de Documentos aportados o indicar las referencias catastrales correctas.

*Comunicación ordinaria*: Presentar la hoja de alegaciones al control administrativo con la superficie correcta y adjuntar croquis, en la OCA o registro de la Administración.

# **4018 Verifica que las líneas de declaración de aprovechamiento de una solicitud no tienen solapes con líneas de declaración de aprovechamiento de otras solicitudes**

Son recintos declarados en la pestaña de aprovechamientos, que duplican con recintos declarados en la pestaña de aprovechamientos de otra solicitud.

Efecto en el pago ayudas directas: REDUCIR SUP SOLAPADA EN TODAS LAS LÍNEAS DECLARACIÓN AFECTADAS POR EL SOLAPE

Efecto en el pago PDR: REPARTIR SUP SOLAPADA ENTRE LÍNEAS DE DECLARACIÓN AFECTADAS POR SOLAPE Y APLICAR LA PENALIZACIÓN CORRESPONDIENTE

En la pestaña de controles administrativos tenemos la información del expediente con el que solapa.

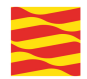

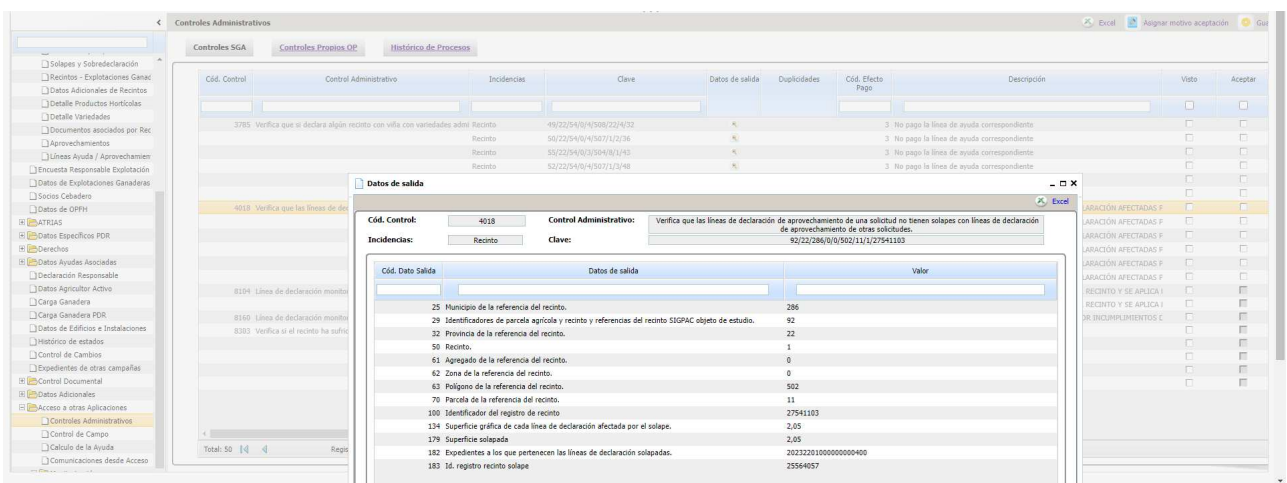

Tendrá que alegar el que tenga que dar de baja la línea de aprovechamiento.

#### *Comunicación electrónica*: Por GPI.

+ Si la realiza la entidad: Hay que dar de baja la línea de declaración, ir a la pestaña de aprovechamientos, marcar la casilla de borrar y guardar.

+ Si la realiza el titular: Presentar escrito solicitando que se le de de baja la línea de aprovechamiento, en la pestaña de **"Documentos aportados"**.

*Comunicación ordinaria*: Presentar escrito solicitando la baja de la línea de aprovechamiento, en la OCA o registro de la Administración.

### **4019 Verifica si las líneas de declaración de aprovechamiento de una misma solicitud tienen solapes de superficie gráfica con líneas de declaración de aprovechamiento en la misma solicitud**

El recinto está duplicado en la solicitud en la pestaña de aprovechamientos.

#### *Comunicación electrónica*: Por GPI.

+ Si la alegación la realiza la entidad colaboradora resolverlo en la pestaña de Aprovechamientos y dar de baja una de las líneas.

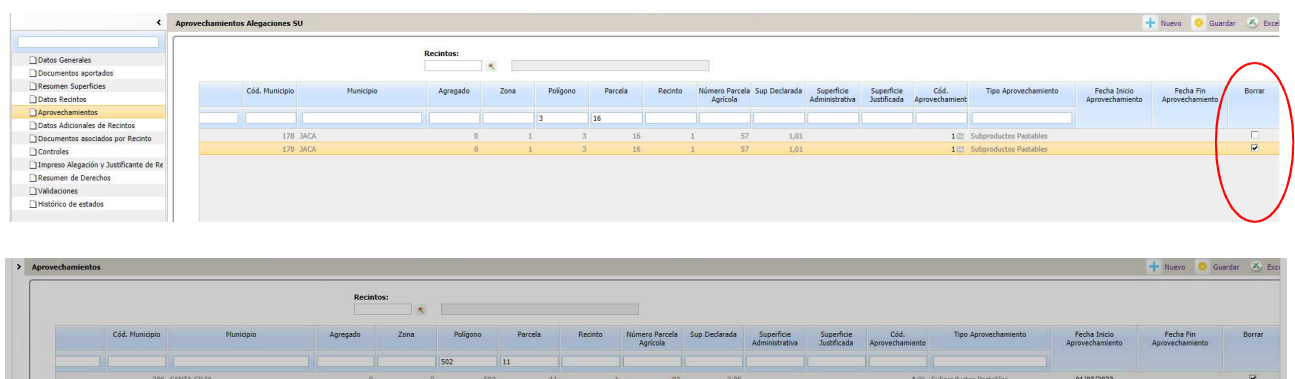

¿Está seguro de borrar físicamente los registro Aceptar Cancelar 01/03/2023<br>01/03/2023

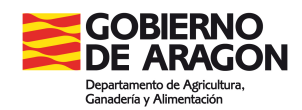

+ Si la realiza el solicitante presentar hoja de alegaciones al control administrativo indicando que quiere dar de baja una de las líneas en la pestaña de Aprovechamientos.

*Comunicación ordinaria*: Presentar la hoja de alegaciones al control administrativo indicando que quiere dar de baja una de las líneas de Aprovechamientos, en la OCA o registro de la Administración

#### **4020 Verifica que los aprovechamientos declarados en líneas de declaración solapadas en el conjunto de solicitudes son compatibles entre sí**

Son recintos declarados de aprovechamiento "Subproductos pastables" que solapan con recintos declarados de aprovechamientos en otras solicitudes, con un tipo de aprovechamiento incompatible con "Subproductos pastables", según el catálogo, "Ni agrario ni forestal". Reduce la superficie solapada. Efecto en el pago: REDUCIR LA SUPERFICIE SOLAPADA EN TODAS LAS LÍNEA DE DECLARACIÓN AFECTADAS POR EL SOLAPE

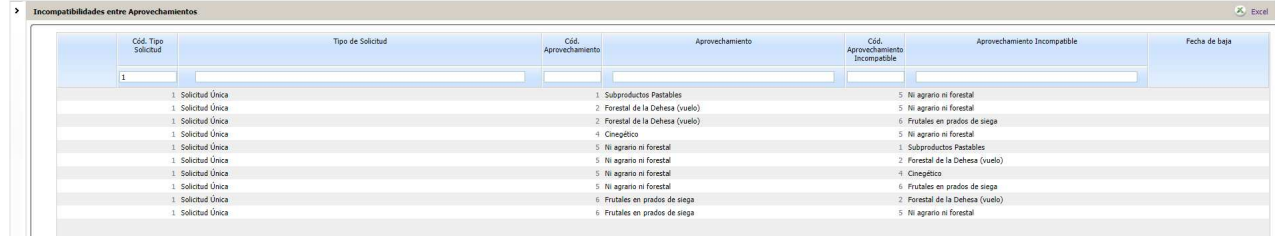

El control le salta al que declara el tipo de aprovechamiento "Subproducto pastable"

Cuando en la otra solicitud está declarado de aprovechamiento tipo "Ni agrario ni forestal"

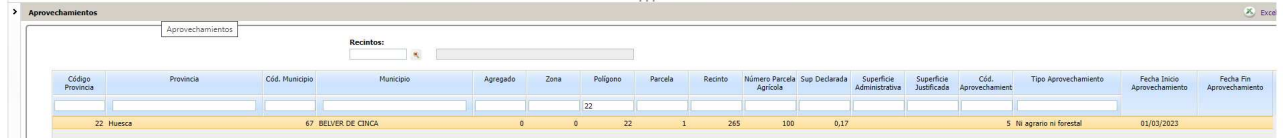

En un principio el solicitante que recibe la carta debería dar de baja ese aperovechamiento, como en los casos anteriores.

# *Comunicación electrónica*: Por GPI.

+ Si la alegación la realiza la entidad colaboradora resolverlo en Datos de recintos, dando de baja en aprovechamientos la línea correspondiente.

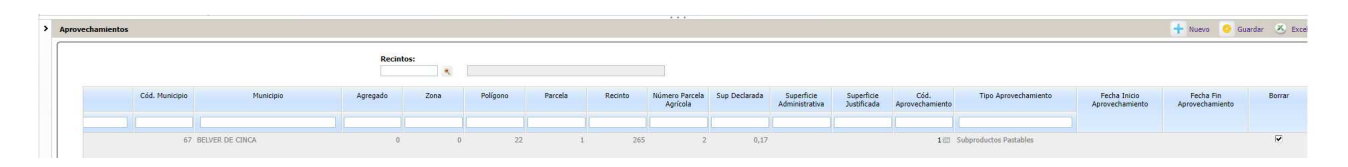

+ Si la alegación la realiza el solicitante PAC, presentra escrito solicitando dar de baja la línea de aprovechamiento o indicandolo en la hoja de alegaciones.

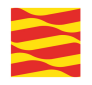

*Comunicación ordinaria*: Presentar la hoja de alegaciones al control administrativo dando de baja la línea de aprovechamiento, en la OCA o registro de la Administración.

# **4156 Verifica que las líneas de declaración de las solicitudes no tienen solapes con las líneas de declaración de las solicitudes REGEPA ya registradas**

#### **Para esta campaña en la carta de control administrativo se muestra el solape gráfico**

Todos los casos son Solicitud Unica y Solicitud REGEPA declaradas por distinto titular y ambos persona física o juríca. Dar de baja la Solicitud REGEPA o los recintos que solapan del titular que la solicita si el titular de la SU es el que tiene derecho a hacer la declaración. Si no es así dar de baja los recintos en la SU. Igual que el 4012.

# **4159 Verifica que las líneas de declaración de las solicitudes no tienen solapes con las líneas de declaración de las solicitudes REGEPA registradas con posterioridad a una fecha determinada**

Es el mismo control que el 4156 teniendo en cuenta la fecha de presentación de Solicitudes REGEPA posterior a la de Solicitud Unica.

# **(24) Gráficos/Capas**

# **4328 Comprobación de que la superficie por la que se solicita la ayuda asociada al arroz, está dentro de la capa SIGPAC de zonas de cultivo tradicional de arroz (2018, 2019, 2020)**

Se pasa únicamente a solicitudes con declaración gráfica.

Se verificará en cada línea de declaración de la solicitud que pertenezca a la C.A. gestora declarada con superficie gráfica mayor que cero, con producto y variedad/especie/tipo de los admitidos para la línea de arroz y con línea de ayuda de arroz solicitada a nivel de recinto, que la superficie gráfica declarada es menor o igual a la superficie de solape con la capa SIGPAC de zonas de cultivo tradicional de arroz (2018, 2019, 2020) más/menos la tolerancia absoluta de solapes definida como parámetro.

Si no es así, se asignará el control a la línea de declaración.

# **4329 Comprobación de que la superficie por la que se solicita la ayuda al olivar con dificultades, esté dentro de la capa SIGPAC de olivar en desventaja**

Se pasa únicamente a solicitudes con declaración gráfica.

Se verificará en cada línea de declaración de la solicitud que pertenezca a la C.A. gestora declarada con superficie gráfica mayor que cero, con producto y variedad/especie/tipo de los admitidos para la línea de olivar y con línea de ayuda al olivar con dificultades solicitada a nivel de recinto, que la superficie gráfica declarada es menor o igual a la superficie de solape con la capa SIGPAC de olivar en desventaja más/menos la tolerancia absoluta de solapes definida como parámetro.

Si no es así, se asignará el control a la línea de declaración.

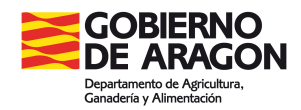

# **(34) Eco regímenes**

# **En los controles administrativos, a diferencia de los preliminares, NO SE PUEDE:**

- Marcar de nuevo ecorrégimen (Solicitas de datos generales)
- Añadir el complemento plurianual de siembra directa y Cubierta vegetal (Comprometes del Reverso de datos generales).
- Marcar de la ayuda al ecorrégimen de LDGs (Datos recintos>Línea de ayudas/Recintos)
- Desmarcar de la ayuda al ecorrégimen de LDGs (Datos recintos>Línea de ayudas/Recintos).

**631 Verificación de que en cada recinto declarado no se haya solicitado más de una práctica** Una línea de declaración gráfica sólo puede ser declarada para un único ecorrégimen. Ya no se puede desmarcar la ayuda

# **ECORREGÍMENES ASOCIADOS A ESPACIOS DE BIODIVERSIDAD:**

**601 Verifica que si se declara un recinto con producto de la agrupación de "Tierra de cultivo excepto PRD. 63" o de la agrupación de Cultivos permanentes (incluyendo leñosos) con práctica de Espacios de biodiversidad, haya marcado el "Declara" relacionado con que afirma no utilizar productos fitosanitarios ni fertilizantes en las áreas no productivas, con excepción de las zonas de no cosechado**

Para poder cobrar la ayuda al ecorrégimen es requisito imprescindible marcar el declara que es conocedor de no utilizar fitosanitarios.

Actuación del interesado:

Presentar un escrito de alegaciones solicitando que se le incluya el declara correspondiente.

*Comunicación electrónica*: Adjuntar el escrito por **GPI** en la pestaña de **Documentos aportados** o hacerlo constar en la ventana de **Justificación. El tipo de documentos será ARA3 alegaciones al control administrativo.**

*Comunicación ordinaria*: Presentar escrito en la OCA o registro de la Administración

# **602 Verifica que en los solicita generales del expediente, si se solicita la práctica de Espacios de biodiversidad también se haya solicitado la Ayuda básica a la renta**

Incidencia informativa, ya no se puede marcar la ayuda ABRS.

# **603 Verifica que si el productor solicita la práctica de Espacios de biodiversidad, posea al menos un derecho asignado**

Incidencia informativa: El titular ha de disponer de, al menos, un derecho de ABRS para ser solicitante del Ecorregímen. Si ha solicitado Reserva Nacional o es cesionario de alguna cesión, como aún no se ha tramitado esa asignación puede saltar la incidencia, pero cuando el derecho se asigne esta incidencia se desbloquea automáticamente.

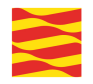

# **604 Verifica que si se declara algún recinto con producto que pertenezca a las agrupaciones de "Tierra de cultivo excepto PRD. 63" o de "Cultivos permanentes" con práctica de Espacios de biodiversidad y con marca SENP colindante CP, el recinto sea colindante gráficamente con uno de CP**

Incidencia informativa. El ecorrégimen de biodiversidad en cultivos permanentes permite la declaración de superficies SENP en tierras de cultivo en recintos que sean colindantes a un recinto de cultivos permanentes incluido en el ER. La superficie SENP de los recintos afectados por el control no computarán como tal para el ER.

# **605 Verifica que si se declara algún recinto con producto que pertenezca a las agrupaciones de "Tierra de cultivo excepto PRD. 63" o de CP, con práctica de Espacios de biodiversidad y con tipo SENP de Márgenes de biodiversidad, el dato de longitud en metros no es nulo y tiene un valor numérico mayor o igual a 25 metros**

El sistema informa de los recintos que tienen esta incidencia. Es importante incidir que en estos casos se ha declarado "Margen" y no "isla", con lo que al ser margen ha de tener una anchura mínima de 2 metros y una longitud mínima de 25 metros y no ha de ser nulo.

Es muy probable que haya sido un error a la hora de identificar el SENP y que realmente sea una isla (el único requisito es que sea superior a 0,01ha). En este caso habrá que declarar el campo correctamente como "isla". Si es un "margen", entonces habrá que cumplir los criterios anteriormente descritos.

En la pestaña de "recintos" se tendrá que declarar correctamente las cuestiones arriba indicadas.

Actuación del interesado:Presentar un escrito de alegaciones solicitando que se le modifique el tipo de SENP a "isla" si es el caso.

*Comunicación electrónica*: Adjuntar el escrito por **GPI** en la pestaña de **Documentos aportados** o hacerlo constar en la ventana de **Justificación. Documento ARA3 alegaciones al control administrativo**

*Comunicación ordinaria*: Presentar escrito en la OCA o registro de la Administración.

**606 Verifica que si se declara algún recinto con producto de la agrupación de 'Tierra de cultivo excepto PRD. 63' o de la agrupación Cultivos permanentes (incluyendo leñosos) con práctica de Espacios de biodiversidad, se cumplan los porcentajes de espacios de biodiversidad reglamentarios: TC en secano 7%; TC en regadío 4% y CP 4%**

Incidencia informativa.

En ningún caso se permitirá dar de baja la línea de ayuda.

**621 Verifica que si se declara algún recinto con producto de la agrupación de Cultivos bajo agua con práctica de Espacios de biodiversidad, se cumpla con dejar el 3% de su superficie de cultivos bajo agua como espacios de biodiversidad**

Incidencia informativa. En ningún caso se permitirá dar de baja la línea de ayuda.

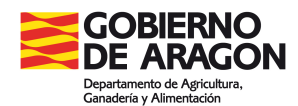

# **638 Verificación de que en un recinto declarado con Tipo de SENP (Superficies y elementos no productivos) y con práctica solicitada Islas de biodiversidad o Espacios de biodiversidad se haya declarado un producto compatible**

Si declara Tipo SENP "Zonas de no cosechado de cereal u oleaginosa", sólo se admitirá como práctica "Espacios de biodiversidad" y como producto alguno de los pertenecientes a las agrupaciones de "Cereales", "Oleaginosas", "Mezclas de leguminosa/cereal(Hierbas/forr .herb." o producto lino con destino de cultivo aceite. El producto no puede ser nulo.

Si declara Tipo SENP "Islas de biodiversidad", sólo se admitirá como práctica "Espacios de biodiversidad" y como producto alguno de los pertenecientes a las agrupaciones de "Tierra de cultivo excepto PRD. 63" o "Cultivos permanentes". El producto no puede ser nulo.

Si declara Tipo SENP "Márgenes de biodiversidad", sólo se admitirá como práctica "Espacios de biodiversidad" y como producto alguno de los pertenecientes a las agrupaciones de "Tierra de cultivo excepto PRD. 63" o "Cultivos permanentes". El producto no puede ser nulo.

Si declara Tipo SENP "Áreas de no siega", sólo se admitirá como práctica "Islas de biodiversidad" y como producto alguno de los pertenecientes a las agrupaciones de "Pastos temporales" o "Pastos permanentes". El producto no puede ser nulo

En estos casos se suele haber marcado SENP en barbechos cuestión incompatible). Habrá que desmarcar el tipo SENP a campo vacíoAl no estar en controles preliminares, ya no se puede dar de baja la ayuda.

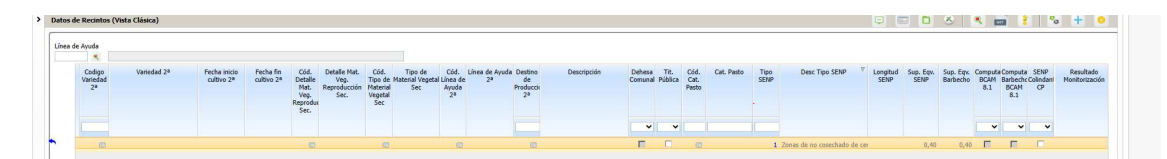

Sobre la columna tipo SENP tengo que borrar el código (el número), y pulso sobre el tabulador para que me borre tanto el tipo de SENP como la descripción del tipo de SENP.

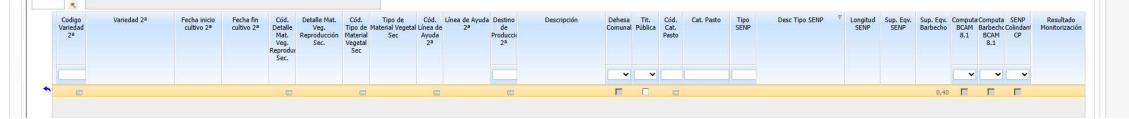

# **ECORREGÍMENES ASOCIADOS A PASTOS: PASTOREO EXTENSIVO, SIEGA SOSTENIBLE E ISLAS DE BIODIVERSIDAD:**

**501 Verificación de que si el solicitante declara producto de la agrupación de Pasto permanente o de la agrupación de Pastos temporales con práctica de Pastoreo extensivo, tenga al menos una explotación ganaderas con clasificación zootécnica y sistema productivo adecuados**

Incidencia informativa. El titular debe disponer de un REGA con la clasificación zootécnica y sistema productivo adecuados. Es posible que en SITRAN no esté actualizado, en estos casos habría que informar al Servicio de Ayudas a la Sostenibilidad Agraria para actualizar los datos.

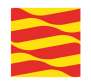

**502 Verificación de que si el código de producto declarado es de las agrupaciones Pastos permanentes o Pastos temporales, con práctica Pastoreo extensivo y actividad agraria pastoreo, el solicitante mantiene entre todas sus explotaciones la carga ganadera mínima reglamentaria para pastos húmedos y/o pastos mediterráneos según corresponda** 

Incidencia informativa. El titular debe presentar una carga ganadera mínima a nivel de explotación. Es posible que el SITRAN no esté actualizado, en estos casos habría que informar al Servicio de Ayudas a la Sostenibilidad Agraria para actualizar los datos.

**503 Verificación de que si el código de producto declarado es de las agrupaciones Pastos permanentes o Pastos temporales, con práctica Pastoreo extensivo y actividad agraria pastoreo, el solicitante mantiene entre todas sus explotaciones una carga ganadera que no supere a la máxima reglamentaria para pastos húmedos y/o pastos mediterráneos según corresponda**

Incidencia informativa. El titular no debe presentar una carga ganadera máxima a nivel de explotación. Es posible que el SITRAN no esté actualizado, en estos casos habría que informar al Servicio de Ayudas a la Sostenibilidad Agraria para actualizar los datos. Si el titular tiene declarados otros productos pastables (como puede ser rastrojeras) que no le están computando para la carga ganadera (y por eso la tiene tan elevada), tendrá que indicar dicha circunstancia.

# **521 Verifica que si se declara un recinto con producto de la agrupación de Pasto permanente o de la agrupación de Pastos temporales con práctica de Islas de biodiversidad, haya marcado el "Declara" relacionado con que afirma no utilizar productos fitosanitarios en los Márgenes e Islas de biodiversidad**

En "datos adicionales" ha de marcar el declara correspondiente.

Actuación del interesado:Presentar un escrito de alegaciones solicitando que se le incluya el declara de no utilizar productos fitosanitarios.

*Comunicación electrónica*: Adjuntar el escrito por **GPI** en la pestaña de **Documentos aportados** o hacerlo constar en la ventana de **Justificación. Documento ARA3 alegaciones al control administrativo**

*Comunicación ordinaria*: Presentar escrito en la OCA o registro de la Administración

**522 Verifica que en los recintos declarados de producto de la agrupación de Pasto permanente o Pasto temporal con práctica de Islas de biodiversidad, el solicitante debe establecer en la explotación una superficie sin segar del 7% del conjunto de la superficie de pastos permanentes y pastos temporales objeto de siega"**

Incidencia informativa. En ningún caso se permitirá dar de baja la línea de ayuda.

**523 Verificación de que si el código de producto declarado es de las agrupaciones Pastos permanentes o Pastos temporales, con práctica Islas de biodiversidad y actividad agraria pastoreo, el solicitante mantiene entre todas sus explotaciones la carga ganadera mínima reglamentaria para pastos húmedos y/o pastos mediterráneos según corresponda**

Incidencia informativa. El titular debe presentar una carga ganadera mínima a nivel de explotación. Es posible que el SITRAN no esté actualizado, en estos casos habría que informar al Servicio de Ayudas a la Sostenibilidad Agraria para actualizar los datos.

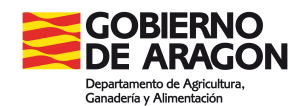

**524 Verificación de que si el código de producto declarado es de las agrupaciones Pastos permanentes o Pastos temporales, con práctica Islas de biodiversidad y actividad agraria pastoreo, el solicitante mantiene entre todas sus explotaciones una carga ganadera que no supere a la máxima reglamentaria para pastos húmedos y/o pastos mediterráneos según corresponda**

Incidencia informativa. El titular no debe presentar una carga ganadera máxima a nivel de explotación. Es posible que el SITRAN no esté actualizado, en estos casos habría que informar al Servicio de Ayudas a la Sostenibilidad Agraria para actualizar los datos.

#### **632 Verificación de que a nivel de los solicitas generales del expediente no se hayan marcado las dos prácticas de Islas de biodiversidad y Siega sostenible**

Sólo se puede solicitar una de ellas. En ningún caso se permitirá dar de baja la línea de ayuda.

**633 Verificación de que si el solicitante declara producto de la agrupación de Pasto permanente o de la agrupación de Pastos temporales con práctica de Siega sostenible o de Islas de biodiversidad, tenga al menos una explotación ganadera con clasificación zootécnica adecuada**

Incidencia informativa. El titular debe disponer de una explotación ganadera con la clasificación zootécnica y sistema productivo adecuados. Es posible que en SITRAN no esté actualizado, en estos casos habría que informar al Servicio de Ayudas a la Sostenibilidad Agraria para actualizar los datos.

**634 Verificación de que en un recinto declarado con producto de la agrupación Pasto permanente o de la agrupación de Pastos temporales con práctica de Siega sostenible o práctica de Pastoreo extensivo o práctica Islas de biodiversidad, la actividad agraria no es nula y es un valor de los admitidos para la práctica declarada**

En datos de "recintos" habrá que incluir la actividad agraria compatible. Por ejemplo en pastoreo extensivo la actividad ha de ser pastoreo.

Actuación del interesado:Solicitar que se le incluya la actividad agraria compatible que realmente está ejerciendo en ese recinto.

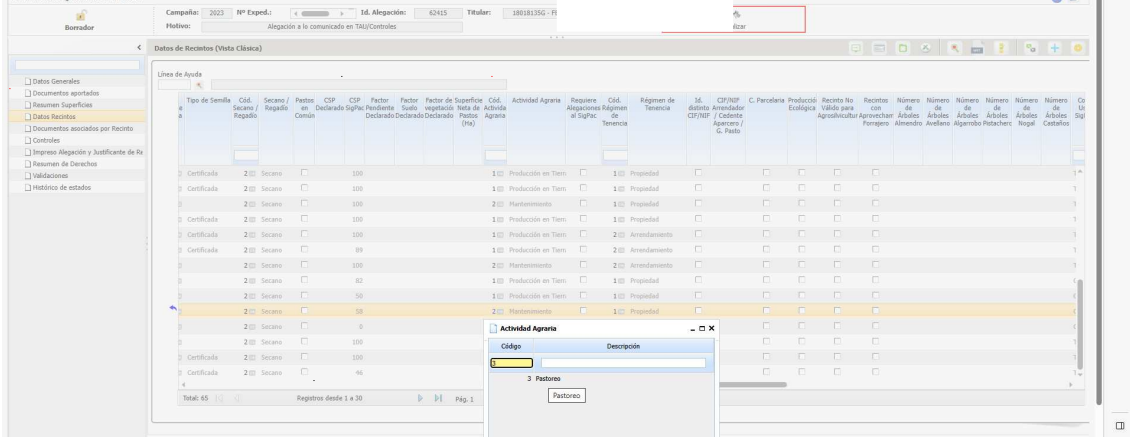

*Comunicación electrónica*: En **GPI** en la pestaña recintos incluir la actividad agraria correcta.

*Comunicación ordinaria*: Presentar escrito en la OCA o registro de la Administración

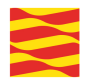

# **639 Verificación de que en los recintos declarados de producto de la agrupación de Pasto permanente o de la agrupación de Pastos temporales con práctica de Pastoreo extensivo o Islas de biodiversidad o Siega sostenible, no se declare producto secundario**

Los productos asociados a pastos no pueden tener producto secundario, así pues, en la pestaña de "recintos", se tendrá que borrar el cultivo secundario.

Actuación del interesado:Quitar el producto secundario cuyo producto principal son pastos.

*Comunicación electrónica*: **GPI** en la pestaña de **recintos** borrar el campo de producto secundario (el código). Con ello se borra también la descripción del producto secundario.

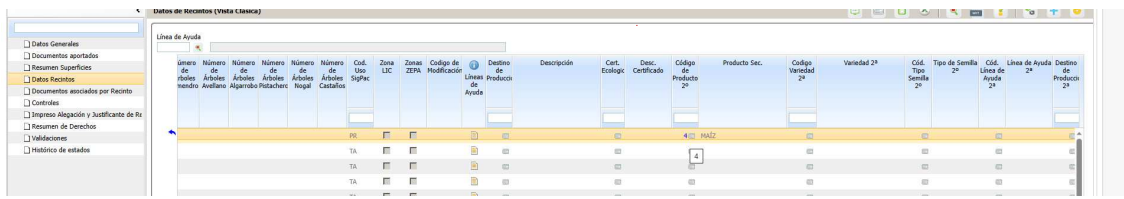

*Comunicación ordinaria*: Presentar escrito en la OCA o registro de la Administración

**640 Verificación de que los recintos declarados de producto de la agrupación de Pasto permanente con práctica de Siega sostenible o Islas de biodiversidad cuando el uso del recinto en SIGPAC es PS, lleven incidencia 213 o 214 en SIGPAC**

Estas incidencias detectan si los prados están a más de 300m de altitud o menos. Es un campo necesario para el cálculo de la ayuda, luego tienen que tener esa incidencia SIGPAC. Si no tienen la incidencia 213 o 214 habrá que hacer una alegación al SIGPAC.

# **641 Verificación de que en los recintos declarados de producto de la agrupación de Pasto permanente o de la agrupación de Pastos temporales con práctica de Pastoreo extensivo o Islas de biodiversidad, existe código REGA declarado asociado a dichos recintos**

Tal y como establece el Real Decreto 1048/2022 de 27 de diciembre, se debe declarar el REGA que va a pastar cada recinto con práctica de pastoreo extensivo. En la pestaña de

"explotaciones ganaderas", habrá que indicar el REGA (puede hacerse por cambios masivos para facilitar la captura).

A día de hoy en GPi no se puede automatizar esta información, luego se tendrá que presentar mediante el documento ARA 3 de alegaciones al control administrativo, la relación de recintos con pastoreo y su código REGA que faltan por informar.

*Comunicación electrónica*: A día de hoy en GPi no se puede automatizar esta información, luego se tendrá que presentar mediante el documento ARA 3 de alegaciones al control administrativo, la relación de recintos con pastoreo y su código REGA que faltan por informar. Adjuntar el escrito por **GPI** en la pestaña de **Documentos aportados** o hacerlo constar en la ventana de **Justificación. Documento ARA3 alegaciones al control administrativo.**

*Comunicación ordinaria*: Presentar escrito en la OCA o registro de la Administración

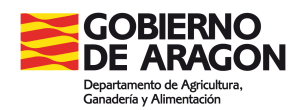

# **ECORREGÍMEN DE ROTACIÓN Y DE SIEMBRA DIRECTA:**

**541 Verifica que si en la explotación se declaran recintos con producto de la agrupación de 'Tierra de cultivo excepto PRD. 63' con práctica de Rotación de cultivos con especies mejorantes, se cumplen las condiciones de la práctica de rotación con especies mejorantes** Se da en recintos que no cumplen con los requisitos de rotación o de porcentaje de especies mejorantes. o porcentaje máximo de barbecho. Si se está incumpliendo el requisito rotación puede consultase, en GPI, el control 542, que indica a nivel de recinto si la superficie ha sido rotada o no. En ningún caso se permitirá dar de baja la línea de ayuda.

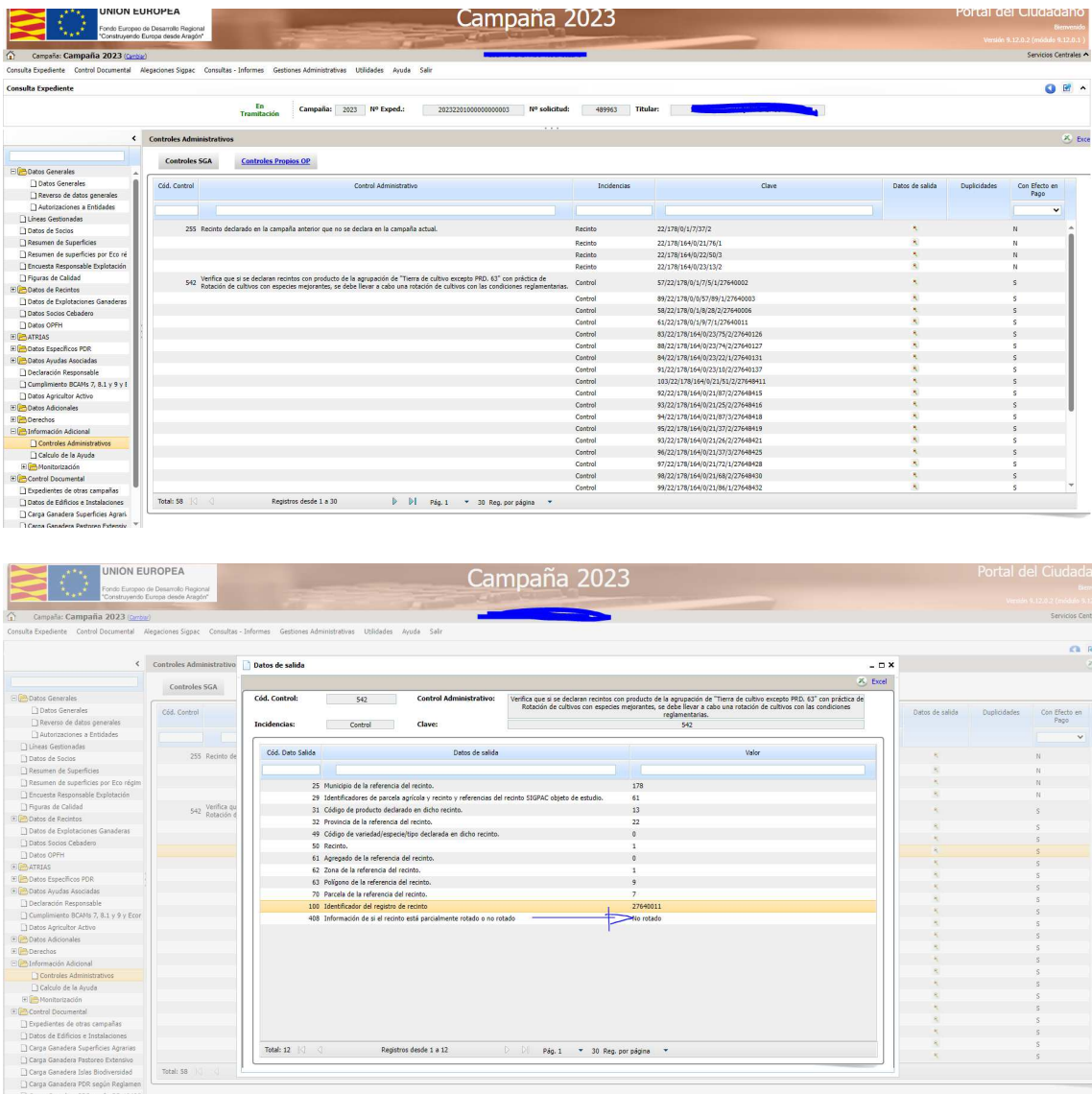

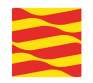

# **561 Verifica que si se declara un recinto de la agrupación de "Tierra de cultivo excepto PRD. 63" con práctica de Siembra directa, el campo "Siembra directa" no puede ser nulo y debe ser Sí o No**

Es requisito imprescindible de la solicitud del ecorregímenecorrégimen de siembra directa que se declare en datos adicionales si ese recinto cumple siembra directa (que computará para el 40%) o no. En este caso, ese campo se ha dejado en blanco.

Actuación del interesado:

Presentar un escrito de alegaciones solicitando que se le incluya la identificación de siembra directa = "SÍ" o "NO" a cada recinto que solicita el ecorreímenecorrégimen.

*Comunicación electrónica*: Adjuntar el escrito por **GPI** en la pestaña de **Documentos aportados** o hacerlo constar en la ventana de **Justificación. Documento ARA3 alegaciones al control administrativo**

*Comunicación ordinaria*: Presentar escrito en la OCA o registro de la Administración

#### **562 Verificación de que al menos el 40% de la superficie declarada con la práctica Siembra directa, lleva el campo Siembra directa igual a Sí"**

Para poder cobrar la totalidad de la ayuda al menos un 40% de superficie declarada por práctica de siembra directa ha de marcarlo con el campo de siembra directa igual a "Sí" (en la pestaña de datos adicionales de recintos). Si se está incumpliendo la rotación de los recintos marcados con siembra directa SI en datos adicionales puede consultase, en GPI, el control 564 que indica a nivel de recinto si la superficie ha sido rotada o no. El titular no puede darse de baja la ayuda de los recintos porque ya no estamos en controles preliminares.

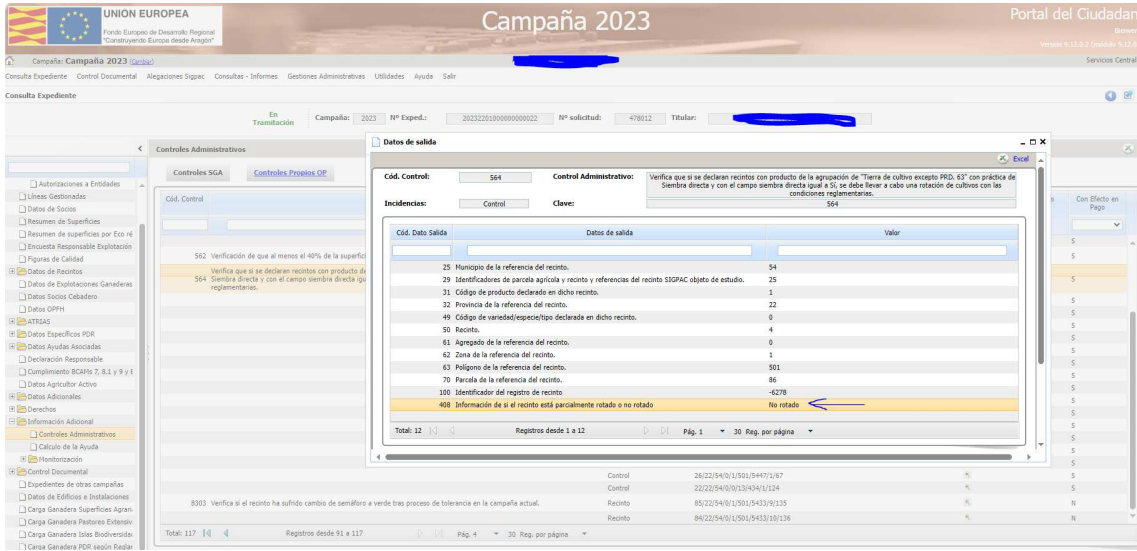

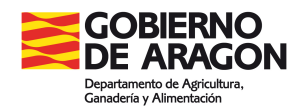

**637 Verificación de que todo recinto declarado con sistema de explotación regadío o declarado con sistema de explotación secano e incidencia 221, con producto de la agrupación "Tierra de cultivo excepto PRD. 63" y con prácticas Rotación de cultivos con especies mejorantes o Siembra directa, corresponde realmente a regadío según SIGPAC**

Es una incidencia informativa. Se ha tenido que realizar una alegación al SIGPAC, pues es condición necesaria que en SIGPAC corresponda a regadío. Si no se estima la alegación será considerado como secano.

# **ECORREGÍMEN DE CULTIVOS LEÑOSOS: CUBIERTAS VIVAS E INERTES:**

**635 Verificación de que si el productor declara algún recinto de "viñedo" con práctica de Cubierta vegetal espontánea o sembrada o práctica de Cubierta inerte de restos de poda, su CIF/NIF no se encuentre entre los del catálogo de beneficiarios con plantaciones de viñedo ilegales o sin autorización**

Se trata de titulares con viñedos ilegales. Las consecuencias implican que no pueda solicitar esta ayuda en ningún recinto de viñedo. En ningún caso se permitirá dar de baja la línea de ayuda.

**636 Verifica que si se declara un recinto con producto de la agrupación de Cultivos leñosos con práctica de Cubierta vegetal espontánea o sembrada o práctica de Cubierta inerte de restos de poda, haya marcado el "Declara" relacionado con que afirma no utilizar productos fitosanitarios sobre las cubiertas**

En la pestaña de "datos adicionales" habrá que marcar el solicita correspondiente.

*Comunicación electrónica*: Adjuntar el escrito por **GPI** en la pestaña de **Documentos aportados** o hacerlo constar en la ventana de **Justificación. Documento ARA3 alegaciones al control administrativo**

*Comunicación ordinaria*: Presentar escrito en la OCA o registro de la Administración